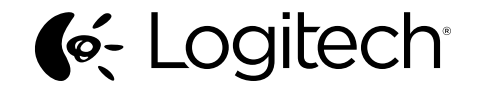

# Logitech® Wireless Combo MK345

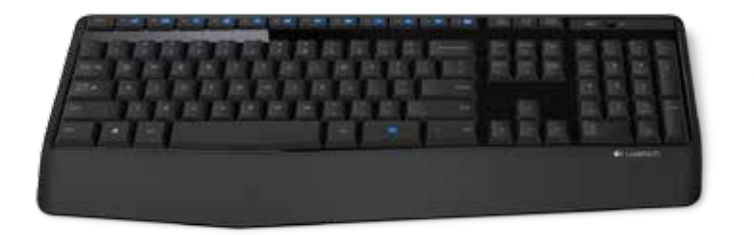

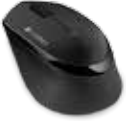

Setup Guide

#### Logitech Wireless Combo MK345

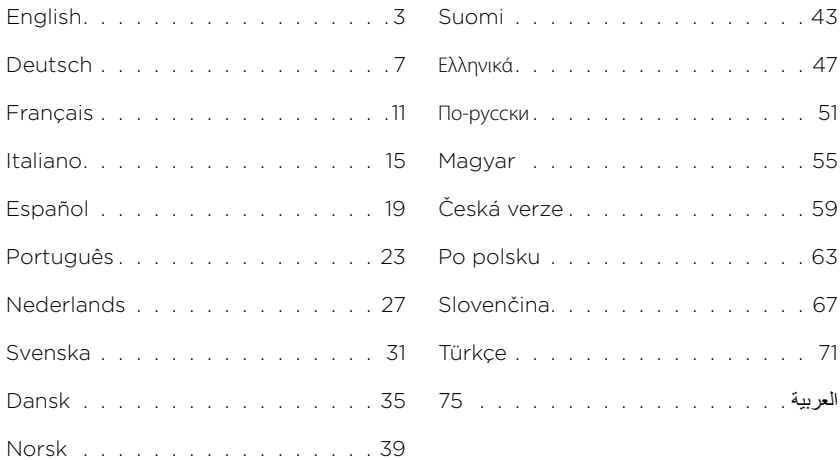

# <span id="page-2-0"></span>Know your product

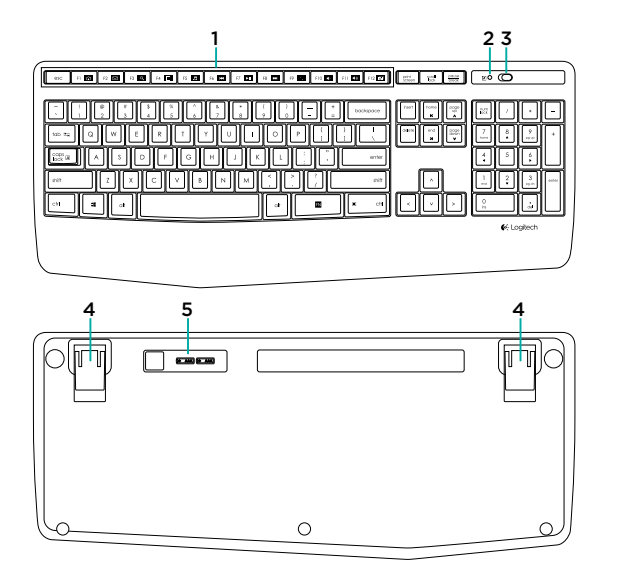

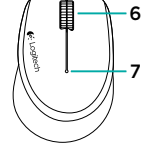

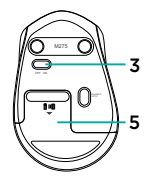

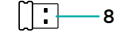

- 1. F-keys
- 2. Caps-lock LED
- 3. On/off power switch
- 4. Tilt-legs
- 5. Battery door
- 6. Scroll wheel
- 7. Battery indicator
- 8. Receiver
- 9. Product documentation

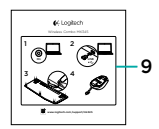

# Setting up your keyboard and mouse

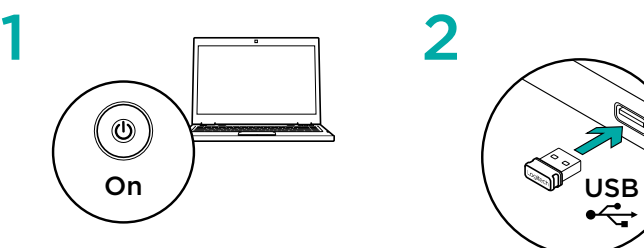

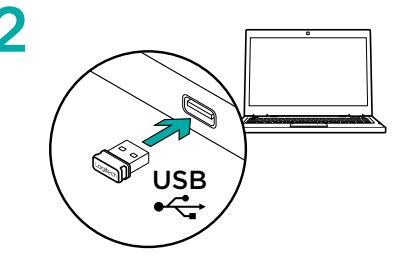

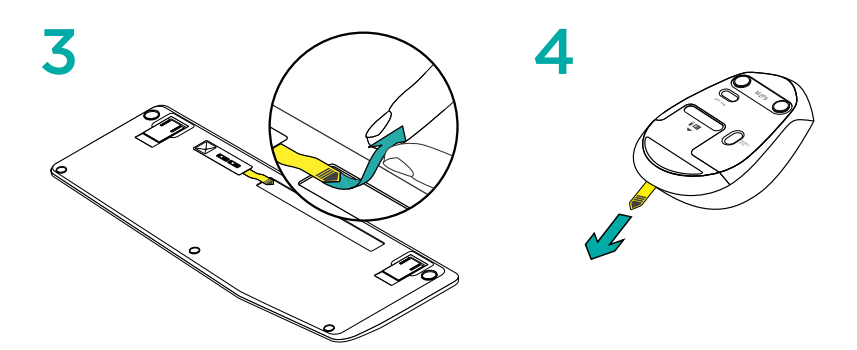

### Keyboard F-keys

User friendly enhanced F-keys let you launch applications easily. To use the enhanced functions, first press and hold the  $k$  key, then press the F-key you want to use.

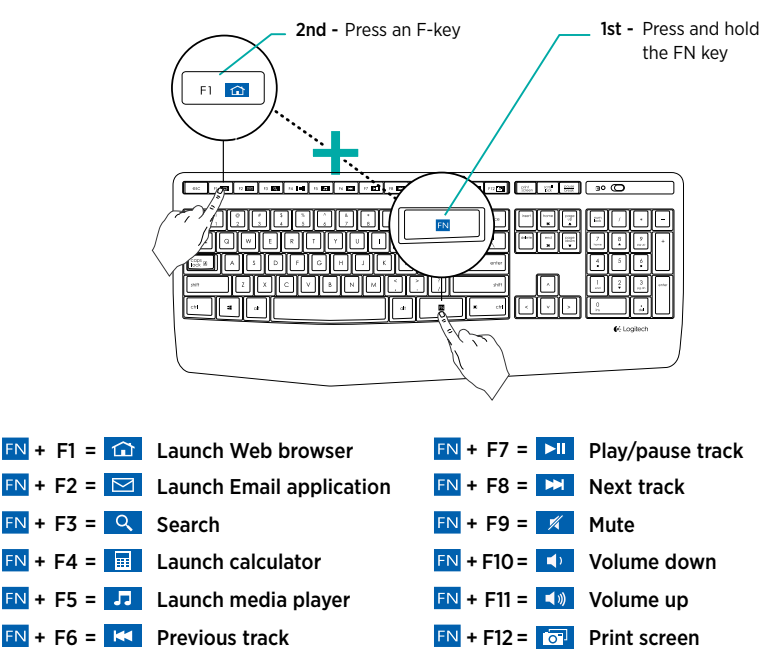

Tip: You can use the Logitech SetPoint™ software to reprogram F1, F2, and F4 with your preferred features

# Visit Product Support

There's more information and support online for your product. Take a moment to visit Product Support to learn more about your new keyboard and mouse.

Browse online articles for setup help, usage tips, or information about additional features. If your keyboard has optional software, learn about its benefits and how it can help you customize your product.

Connect with other users in our Community Forums to get advice, ask questions, and share solutions.

At Product Support, you'll find a wide selection of content:

- Tutorials
- Troubleshooting
- Support community
- Software downloads
- Online documentation
- Warranty information
- Spare parts (when available)

#### Go to www.logitech.com/support/mk345

# **Troubleshooting**

#### Keyboard and mouse not working

- Check your keyboard and mouse are powered on.
- Check that the receiver is securely plugged into a USB port on your computer.
- If the receiver is plugged into a USB hub, try plugging it directly into your computer.
- Try plugging the receiver into a different USB port closer to your keyboard and mouse.
- Remove any metallic objects between the receiver and your keyboard and mouse.
- Check that you pulled the battery tab out of your keyboard and mouse.
- Check the orientation of the batteries. The mouse uses one AA alkaline battery and the keyboard uses two AAA alkaline batteries.

# What do you think?

Please take a minute to tell us. Thank you for purchasing our product.

# <span id="page-6-0"></span>Produkt auf einen Blick

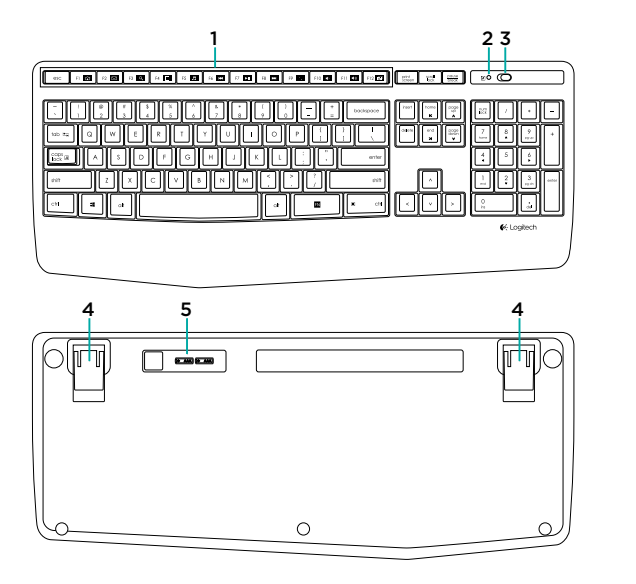

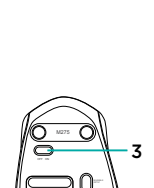

INVISIBLE OPTIC

5

8

7

6

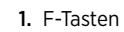

- 2. Feststelltasten-LFD
- 3. Ein-/Ausschalter
- 4. Ausklappbare Füße
- 5. Batteriefachdeckel
- 6. Scrollrad
- 7. Batteriestandsanzeige
- 8. Empfänger
- 9. Dokumentation

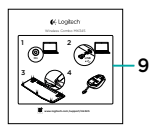

TF

# Einrichten von Tastatur und Maus

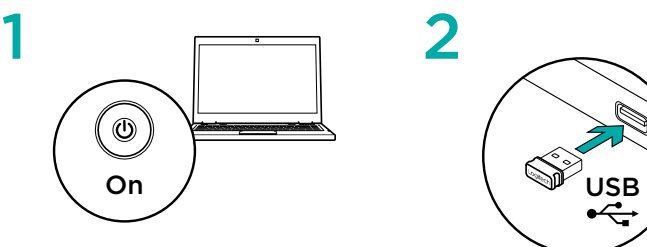

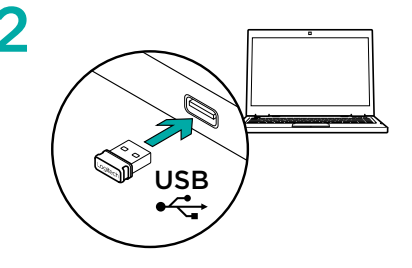

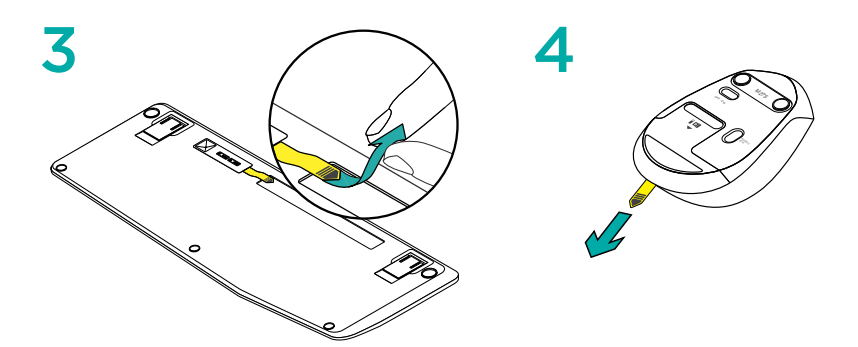

#### F-Tasten auf der Tastatur

Mit den benutzerfreundlichen F-Tasten können Sie Anwendungen auf einfache Weise starten. Um die erweiterten Funktionen zu aktivieren, halten Sie zuerst die EN-Taste gedrückt und drücken Sie dann die gewünschte F-Taste.

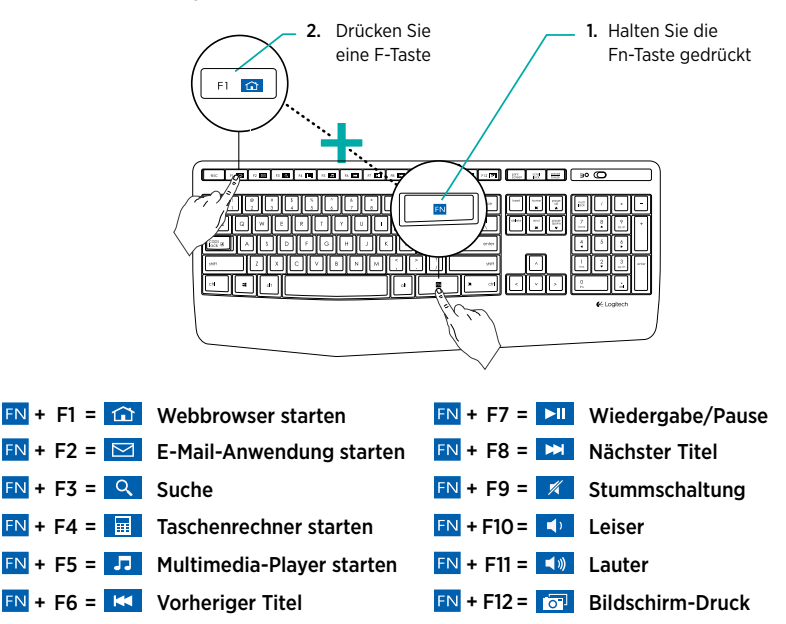

Tipp: Mithilfe der Logitech SetPoint™-Software können Sie den Tasten F1, F2 und F4 die gewünschten Funktionen zuweisen.

#### Besuchen Sie die technische **Hotline**

Hier erhalten Sie weitere Informationen und haben Zugriff auf den Online-Kundendienst für Ihr Produkt. Nehmen Sie sich einen Augenblick Zeit und besuchen Sie die Seiten der technischen Hotline, um mehr über Ihre neue Tastatur und Maus herauszufinden.

Durchsuchen Sie Online-Artikel zur Unterstützung beim Einrichten, für Tipps zur Nutzung und für Informationen zu weiteren Funktionen. Wenn für die Tastatur optionale Software verfügbar ist, können Sie hier herausfinden, wie Sie die Tastatur an Ihre Bedürfnisse anpassen und alle ihre Funktionen optimal nutzen können.

In unseren Community-Foren können Sie mit anderen Benutzern Kontakt aufnehmen und sich Tipps holen, Fragen stellen und Ihre Problemlösungen mit anderen teilen.

Auf den Seiten der technischen Hotline finden Sie ein umfangreiches Informationsangebot:

- Tutorials
- Fehlerbehebung
- Support-Community
- Software-Downloads
- Online-Bedienungsanleitungen
- Garantieinformationen
- Ersatzteile (falls verfügbar)

Besuchen Sie www.logitech.com/support/mk345.

#### Fehlerbehebung

#### Tastatur und Maus funktionieren nicht

- Vergewissern Sie sich, dass Tastatur und Maus eingeschaltet sind.
- Vergewissern Sie sich, dass der Empfänger fest in einen USB-Anschluss eingesteckt ist.
- Wenn der Empfänger an einen USB-Hub angeschlossen ist, stecken Sie ihn direkt in den Computer ein.
- Schließen Sie den Empfänger an einen USB-Anschluss an, der sich näher an der Tastatur und Maus befindet.
- Entfernen Sie metallische Gegenstände zwischen der Tastatur und Maus sowie dem Empfänger.
- Vergewissern Sie sich, dass der Batterie-Schutzstreifen aus Ihrer Tastatur und Maus herausgezogen ist.
- Überprüfen Sie die Ausrichtung der Batterien. Die Maus benötigt eine Alkalibatterie vom Typ AA, die Tastatur zwei Alkalibatterien vom Typ AAA.

#### Ihre Meinung ist gefragt.

Bitte nehmen Sie sich etwas Zeit, um einige Fragen zu beantworten. Vielen Dank, dass Sie sich für unser Produkt entschieden haben.

# <span id="page-10-0"></span>Présentation du produit

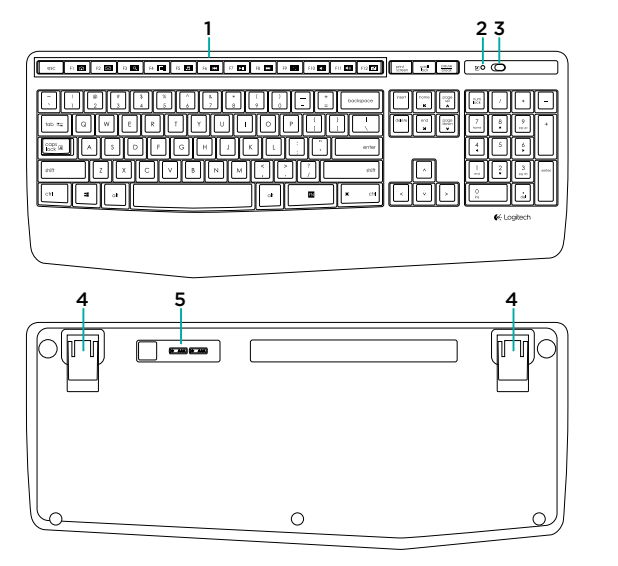

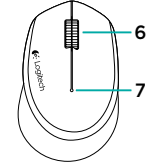

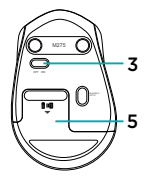

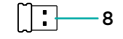

- 1. Touches de fonction
- 2. Témoin de verrouillage des majuscules
- 3. Commutateur d'alimentation
- 4. Pattes d'inclinaison
- 5. Compartiment des piles
- 6. Roulette de défilement
- 7. Témoin de niveau de charge des piles
- 8. Récepteur
- 9. Documentation sur le produit

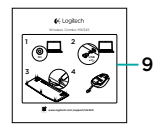

# Configuration de votre ensemble clavier et souris

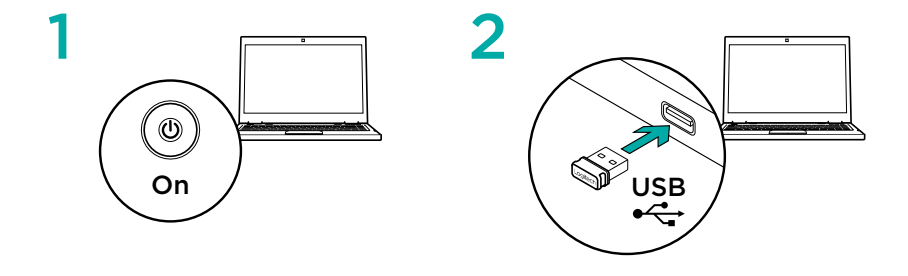

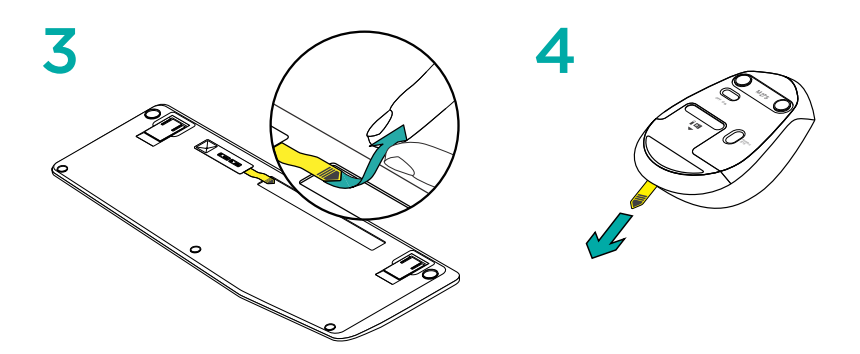

### Touches de fonction du clavier

Les touches F intuitives et leur mode avancé vous permettent de lancer facilement des applications. Pour profiter des fonctions avancées, appuyez sur la touche EN sans la relâcher, puis sur la touche F de votre choix.

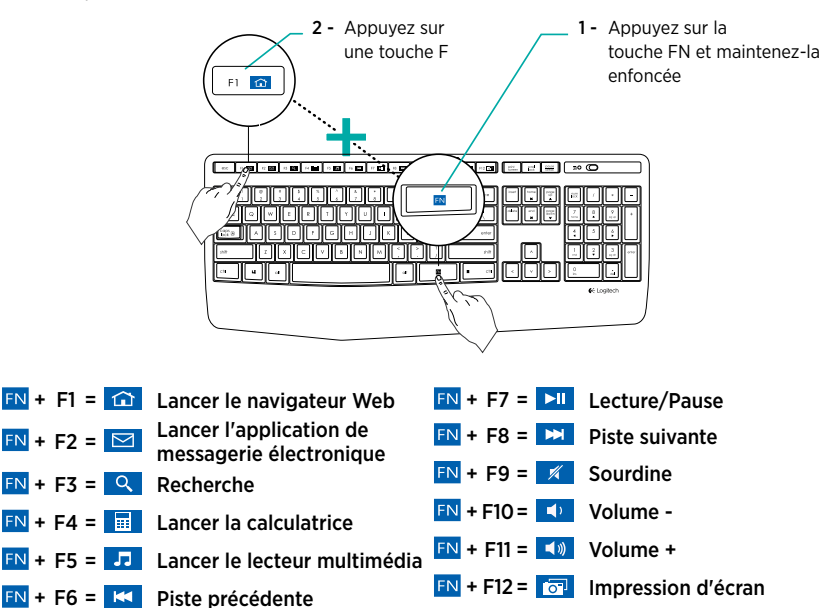

Conseil: vous pouvez utiliser le logiciel Logitech SetPoint™ pour reprogrammer les touches F1, F2 et F4 en leur attribuant vos fonctionnalités préférées.

#### Assistance

Des informations et un support en ligne supplémentaires sont disponibles pour votre produit. Prenez le temps de visiter les pages Assistance pour en savoir plus sur votre nouvel ensemble clavier et souris.

Parcourez les articles en ligne pour obtenir de l'aide en matière de configuration, des conseils d'utilisation ou des informations sur les fonctions supplémentaires. Si le clavier dispose d'un logiciel en option, prenez le temps de découvrir les avantages et possibilités que celui-ci vous offre pour personnaliser votre produit.

Discutez avec d'autres utilisateurs sur nos forums communautaires pour demander des conseils, poser des questions et partager des solutions.

Dans la page Support produits, vous trouverez un large éventail de contenus:

- Didacticiels
- Dépannage
- Communauté d'entraide
- Logiciels à télécharger
- Documentation en ligne
- Informations sur la garantie
- Pièces de rechange (si disponibles)

Accédez à la page www.logitech.com/support/ mk345

### Dépannage

#### Le clavier et la souris ne fonctionnent pas.

- Vérifiez que votre clavier et votre souris sont sous tension.
- Vérifiez que le récepteur est bien branché sur un port USB de l'ordinateur.
- Si le récepteur est branché sur un hub USB, branchez-le plutôt directement sur l'ordinateur.
- Essayez de connecter le récepteur à un port USB plus proche du clavier et de la souris.
- Retirez tous les objets métalliques qui se trouvent entre le récepteur et l'ensemble clavier-souris.
- Retirez la languette de protection des piles de votre clavier et de votre souris.
- Vérifiez que les piles sont bien orientées. La souris utilise une pile alcaline AA et le clavier deux piles alcalines AAA.

#### Qu'en pensez-vous?

Veuillez prendre quelques minutes pour nous faire part de vos commentaires. Nous vous remercions d'avoir acheté notre produit.

### <span id="page-14-0"></span>Panoramica del prodotto

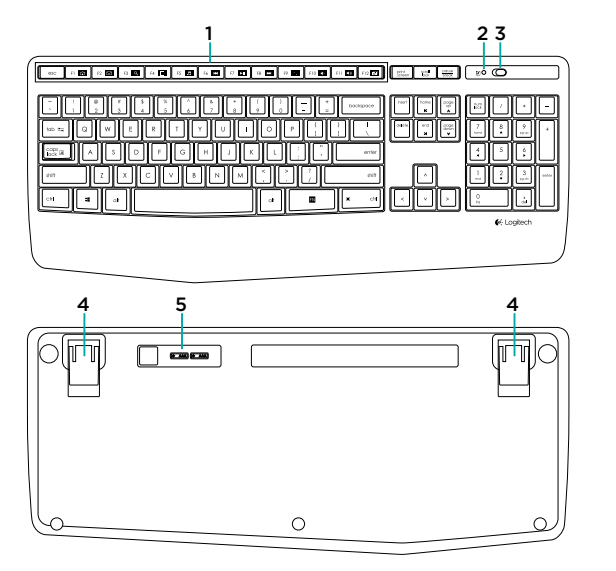

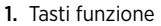

- 2. LED Bloc Maiusc
- 3. Pulsante di accensione/ spegnimento
- 4. Piedini inclinabili
- 5. Coperchio del vano batterie
- 6. Scroller
- 7. Indicatore del livello di carica delle batterie
- 8. Ricevitore
- 9. Documentazione del prodotto

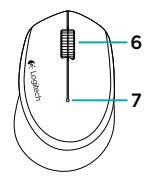

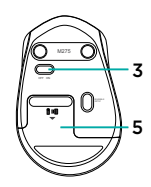

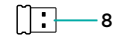

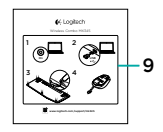

# Installazione della tastiera e del mouse

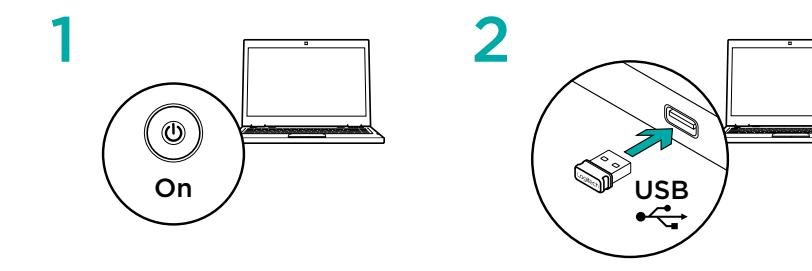

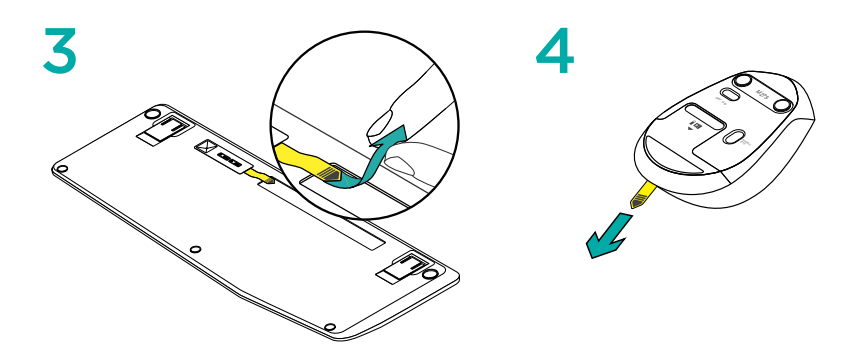

#### Tasti funzione della tastiera

Gli intuitivi tasti funzione consentono di avviare con facilità le applicazioni. Per utilizzare le funzioni avanzate, tenere premuto il tasto FN e quindi premere quindi il tasto funzione desiderato.

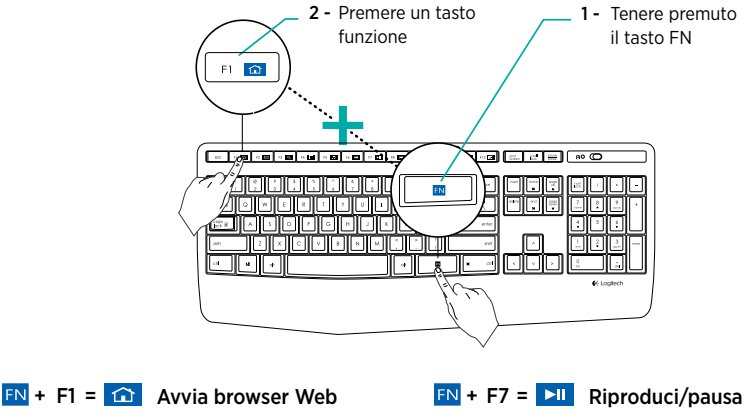

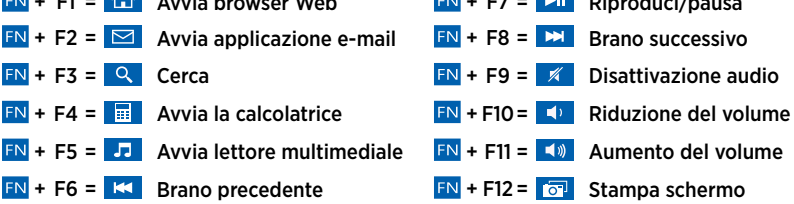

Suggerimento: è possibile utilizzare il software Logitech SetPoint™ per riprogrammare i tasti F1, F2 e F4 con le funzioni preferite

#### Consultazione del supporto prodotto

Online sono disponibili ulteriori informazioni e il supporto per il prodotto. Per ulteriori informazioni sulla tastiera e il mouse, visitare la sezione del Supporto tecnico.

Per la guida alla configurazione, consigli sull'utilizzo o informazioni su funzionalità aggiuntive, consultare gli articoli online. Se è stato scaricato il software opzionale, qui è possibile capire come sfruttare al meglio le potenzialità della tastiera e personalizzarla.

Per consigli, domande e soluzioni, è inoltre possibile connettersi con altri utenti tramite i forum della community Logitech.

Nella sezione Supporto tecnico, è disponibile un'ampia selezione di contenuti:

- Esercitazioni
- Risoluzione dei problemi
- Community di supporto
- Download del software
- Documentazione online
- Informazioni sulla garanzia
- Parti di ricambio (se disponibili)

Visitare il sito Web www.logitech.com/ support/mk345

### Risoluzione dei problemi

#### La tastiera e il mouse non funzionano

- Verificare che la tastiera e il mouse siano accesi.
- Verificare che il ricevitore sia collegato saldamente a una porta USB del computer.
- Se il ricevitore è collegato a un hub USB, provare a collegarlo direttamente al computer.
- Collegare il ricevitore a un'altra porta USB più vicina alla tastiera e al mouse.
- Rimuovere eventuali oggetti metallici tra il ricevitore, la tastiera e il mouse.
- Assicurarsi di aver rimosso la linguetta di protezione delle batterie da tastiera e mouse.
- Controllare il posizionamento delle batterie. Il mouse funziona con una batteria alcalina di tipo AA e la tastiera con due batterie alcaline di tipo AAA.

# Cosa ne pensi?

Dedicaci qualche minuto del tuo tempo e inviaci un commento. Grazie per avere acquistato questo prodotto.

# <span id="page-18-0"></span>Componentes del producto

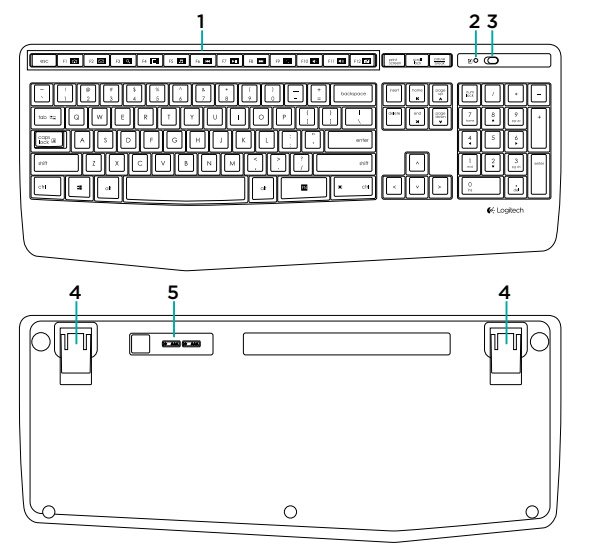

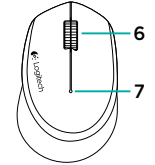

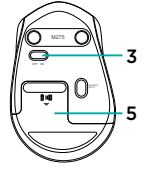

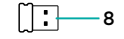

- 1. Teclas F
- 2. LED de bloqueo de mayúsculas
- 3. Conmutador de encendido/apagado
- 4. Patas inclinables
- 5. Tapa de compartimento
- de pilas
- 6. Botón rueda
- 7. Indicador de estado de la batería
- 8. Receptor
- 9. Documentación del producto

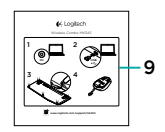

# Configuración del teclado y el ratón

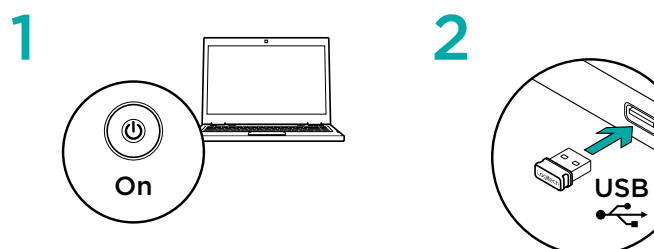

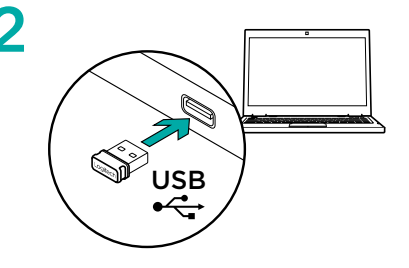

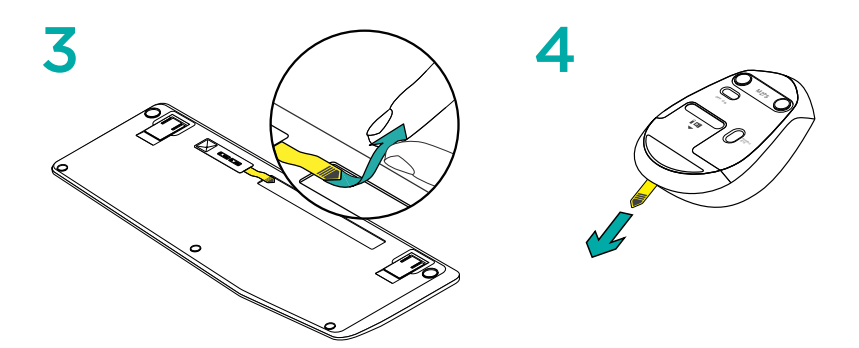

# Teclas F

Las teclas F mejoradas permiten iniciar aplicaciones fácilmente. Para usar las funciones mejoradas, mantenga pulsada la tecla **EN** mientras pulsa la tecla F que desea usar.

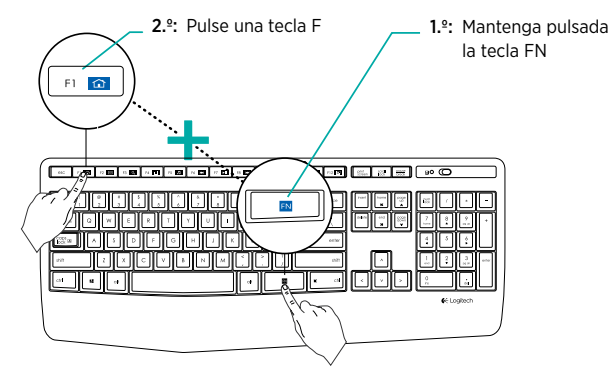

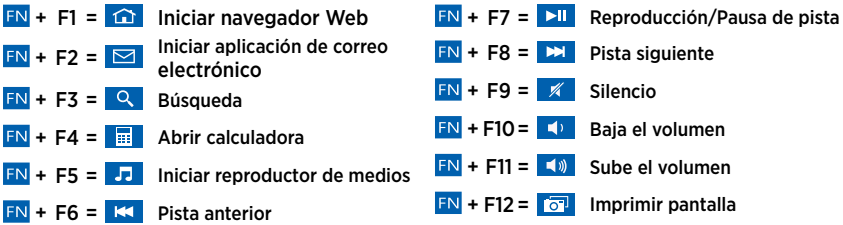

Sugerencia: Puede usar el software Logitech SetPoint™ para reprogramar F1, F2 y F4 con las funciones que prefiera.

#### Visite Asistencia al producto

Encontrará más información y asistencia en línea para su producto. Dedique un momento a visitar la sección de asistencia al producto para averiguar más sobre su teclado y su ratón nuevos.

Lea artículos en línea y encuentre información y ayuda sobre configuración, consejos de uso y funciones adicionales. Si su teclado tiene software adicional, descubra sus ventajas y cómo puede ayudarle a personalizar su producto.

Póngase en contacto con otros usuarios en nuestros Foros de comunidad para obtener consejos, realizar preguntas y compartir soluciones.

Allí encontrará una amplia selección de contenido:

- Ejercicios de aprendizaje
- Resolución de problemas
- Comunidad de asistencia
- Descargas de software
- Documentación en línea
- Información de garantía
- Piezas de repuesto (cuando estén disponibles)

Vaya a www.logitech.com/support/mk345

### Resolución de problemas

#### El ratón y el teclado no funcionan

- Compruebe que el teclado y el ratón estén encendidos.
- Asegúrese de que el receptor esté correctamente conectado a un puerto USB en el ordenador.
- Si el receptor está conectado a un concentrador USB, conéctelo directamente al ordenador.
- Conecte el receptor en otro puerto USB, preferiblemente uno más cercano al teclado y el ratón.
- Quite los objetos metálicos entre el receptor y el teclado y el ratón.
- Asegúrese de haber quitado la lengüeta de las pilas del teclado y el ratón.
- Compruebe la orientación de las pilas. El ratón usa una pila alcalina AA y el teclado usa dos pilas alcalinas AAA.

# ¿Cuál es su opinión?

Nos gustaría conocerla, si puede dedicarnos un minuto. Le agradecemos la adquisición de nuestro producto.

# <span id="page-22-0"></span>Conheça o seu produto

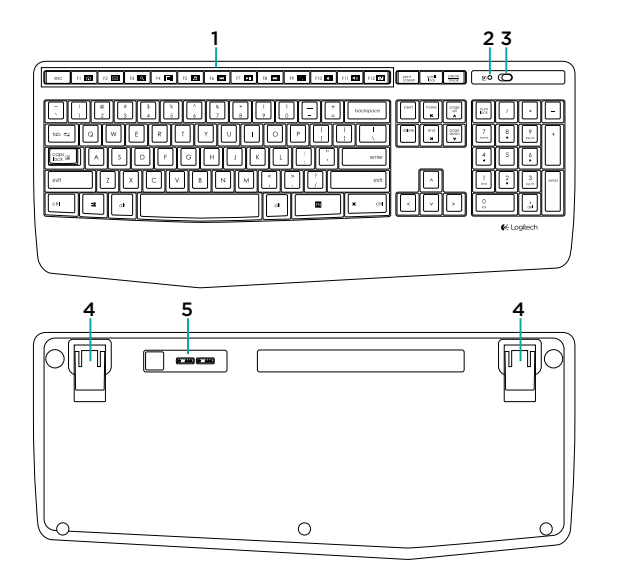

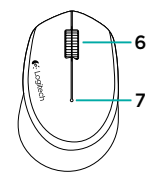

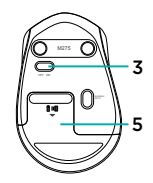

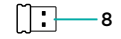

- 1. Teclas F
- 2. LED de Caps-lock
- 3. Botão Ligar/Desligar
- 4. Suportes inclináveis
- 5. Porta da pilha
- 6. Roda de deslocação
- 7. Indicador de bateria
- 8. Receptor
- 9. Documentação do produto

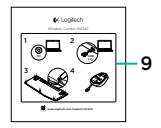

# Configurar o teclado e o rato

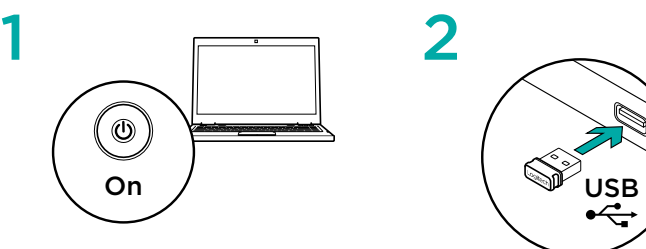

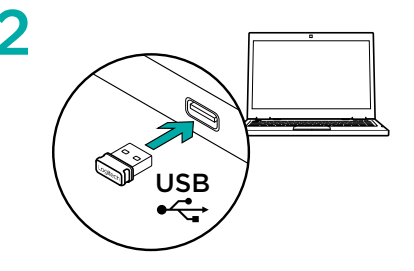

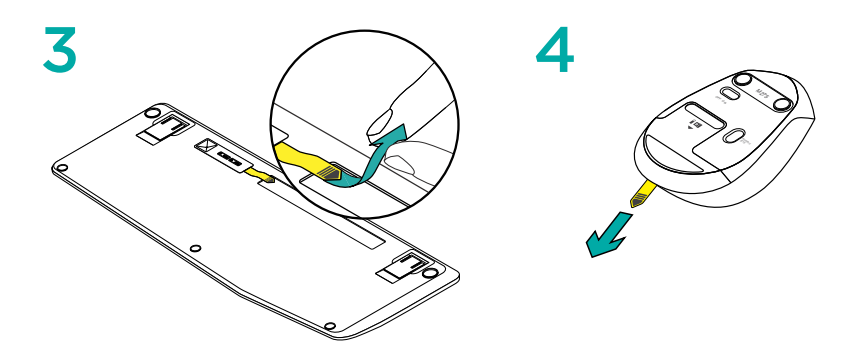

### Teclas F do teclado

As intuitivas teclas F avançadas permitem-lhe iniciar aplicações facilmente. Para utilizar as funções avançadas, primeiro mantenha premida a tecla FN e, em seguida, prima a tecla F que pretende utilizar.

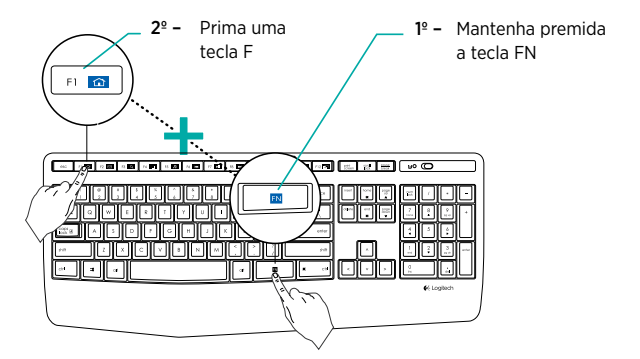

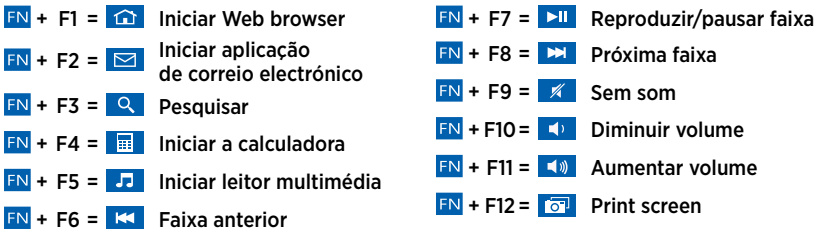

Sugestão: Pode utilizar o software Logitech SetPoint™ para reprogramar as teclas F1, F2 e F4 com as suas funcionalidades preferidas

#### Visite o Suporte do produto

Existe mais informação e suporte online para o seu produto. Reserve algum tempo para visitar o Suporte do produto e conhecer melhor o seu teclado e rato.

Procure artigos online sobre ajuda na instalação, sugestões de utilização ou informações relativas a funcionalidades adicionais. Se o seu teclado tiver software opcional, obtenha informações sobre os seus benefícios e como pode ajudá-lo a personalizar o seu produto.

Entre em contacto com outros utilizadores nos nossos Fóruns da Comunidade para obter conselhos, fazer perguntas e partilhar soluções.

No Suporte do produto, encontrará uma grande variedade de conteúdos:

- Manuais de iniciação
- Resolução de problemas
- Comunidade de apoio
- Transferências de software
- Documentação online
- Informação da garantia
- Peças sobressalentes (se disponíveis)

Aceda www.logitech.com/support/mk345

### Resolução de problemas

#### O teclado e o rato não funcionam

- Verifique se o teclado e o rato estão ligados.
- Verifique se o receptor está ligado correctamente à porta USB no computador.
- Se o receptor estiver ligado a um concentrador USB, experimente ligá-lo directamente ao computador.
- Experimente ligar o receptor a uma porta USB diferente, de preferência uma porta mais próxima do teclado e do rato.
- Remova quaisquer objectos metálicos entre o receptor e o teclado e o rato.
- Verifique se puxou a película das pilhas do teclado e do rato.
- Verifique a orientação das pilhas. O rato utiliza uma pilha alcalina AA e o teclado utiliza duas pilhas alcalinas AAA.

# Qual é a sua opinião?

Despenda um minuto para nos dar a sua opinião. Obrigado por adquirir o nosso produto.

### <span id="page-26-0"></span>Ken uw product

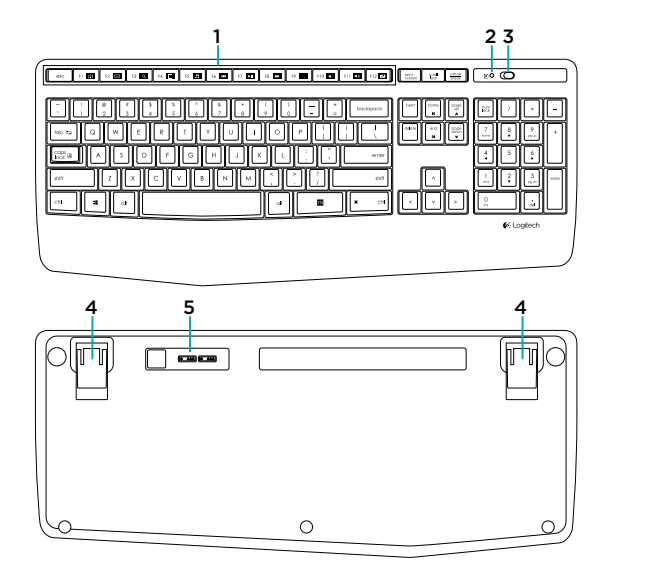

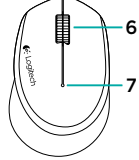

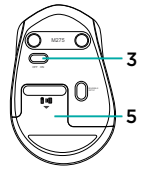

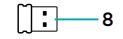

- 1. F-toetsen
- 2. Led voor Caps Lock
- 3. Aan/uit
- 4. Verstelbare pootjes
- 5. Batterijklepje
- 6. Scrollwiel
- 7. Batterij-indicator
- 8. Ontvanger
- 9. Handleiding

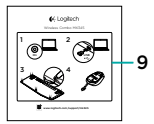

# Uw toetsenbord en muis instellen

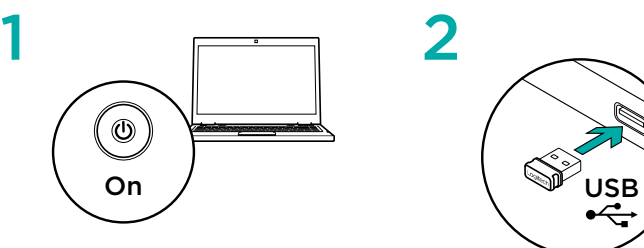

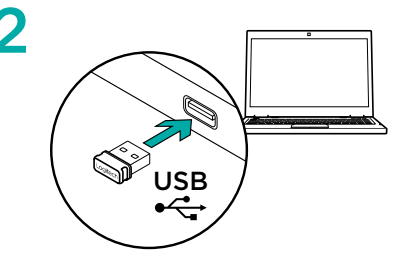

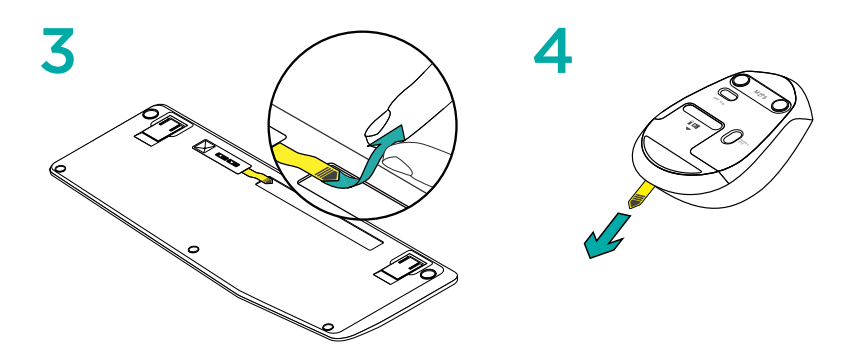

### F-toetsen van het toetsenbord

 $FN + F6 = K$  Vorig nummer

Met behulp van gebruiksvriendelijke, uitgebreide F-toetsen kunt u gemakkelijk toepassingen starten. U gebruikt de uitgebreide functies door eerst de FN-toets ingedrukt te houden en dan op de gewenste F-toets te drukken.

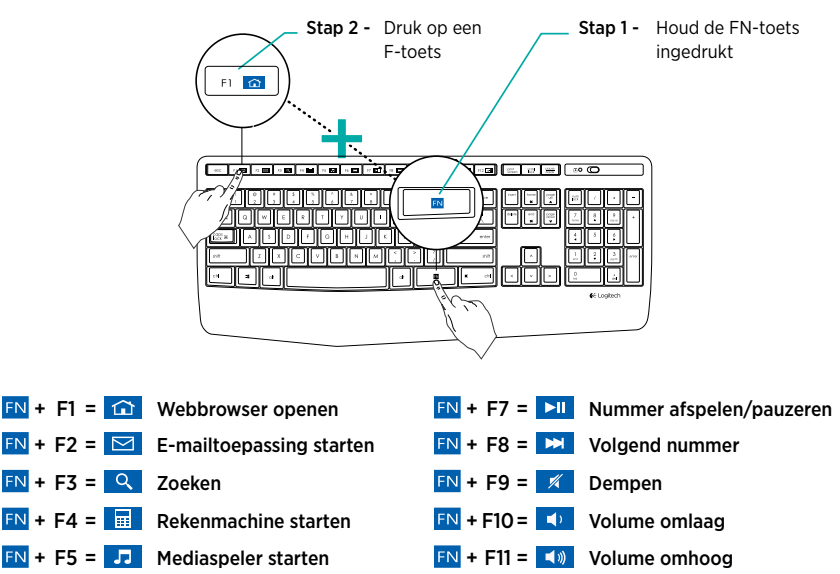

Tip: U kunt de Logitech SetPoint™-software gebruiken om F1, F2 en F4 opnieuw te programmeren met uw eigen gewenste functies

 $FN + F12 = 7$  Print Screen

#### Bezoek de productondersteuning

Online vindt u meer informatie over en ondersteuning voor uw product. Neem even de tijd om naar de productondersteuning te gaan om meer te weten te komen over uw nieuwe toetsenbord en muis.

Blader door onlineartikelen voor hulp bij de set-up, gebruikstips of informatie over extra functies. Als je toetsenbord optionele software heeft, kun je meer te weten komen over de voordelen hiervan en hoe je je product kunt aanpassen.

Kom in contact met andere gebruikers in onze communityforums om advies te krijgen, vragen te stellen en oplossingen te delen. Bij de productondersteuning vindt u een breed scala aan inhoud:

- Studielessen
- Problemen oplossen
- Ondersteuningscommunity
- Softwaredownloads
- Onlinedocumentatie
- Garantie-informatie
- Reserveonderdelen (indien beschikbaar)

Ga naar www.logitech.com/support/mk345

### Probleemoplossing

#### Toetsenbord en muis werken niet

- Controleer of uw toetsenbord en muis zijn ingeschakeld.
- Controleer of de ontvanger goed op de USB-poort van uw computer aangesloten is.
- Als de ontvanger op een USB-hub is aangesloten, sluit de ontvanger dan rechtstreeks op uw computer aan.
- Sluit de ontvanger op een andere USBpoort aan die dichter bij uw toetsenbord en muis is.
- Verwijder metalen objecten die zich tussen de ontvanger en uw toetsenbord en muis bevinden.
- Controleer of u het batterijlipje uit uw toetsenbord en muis hebt getrokken.
- Controleer of de batterijen correct zijn geplaatst. De muis gebruikt één AA-alkalinebatterij en het toetsenbord gebruikt twee AAA-alkalinebatterijen.

# Wat vindt u ervan?

Neem even de tijd om ons uw mening te geven. Hartelijk dank voor de aanschaf van ons product.

# <span id="page-30-0"></span>Produktöversikt

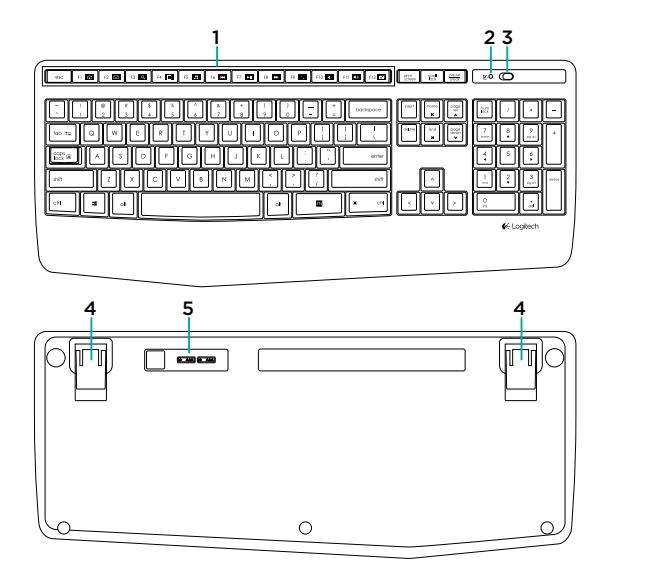

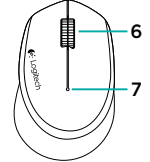

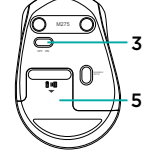

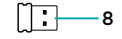

- 1. F-tangenter
- 2. Caps Lockindikatorlampa
- 3. På/av-reglage
- 4. Justerbara fötter
- 5. Batterilucka
- 6. Rullningshjul
- 7. Batteriindikator
- 8. Mottagare
- 9. Bruksanvisning

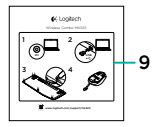

# Konfigurera tangentbordet och musen

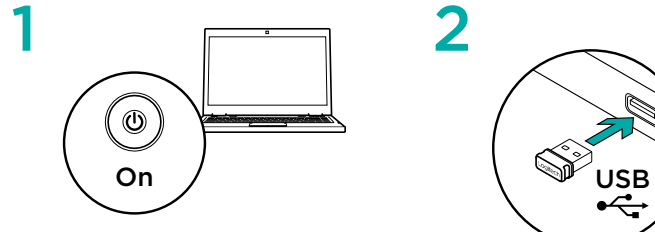

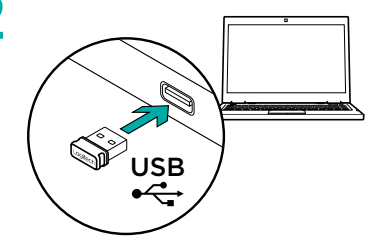

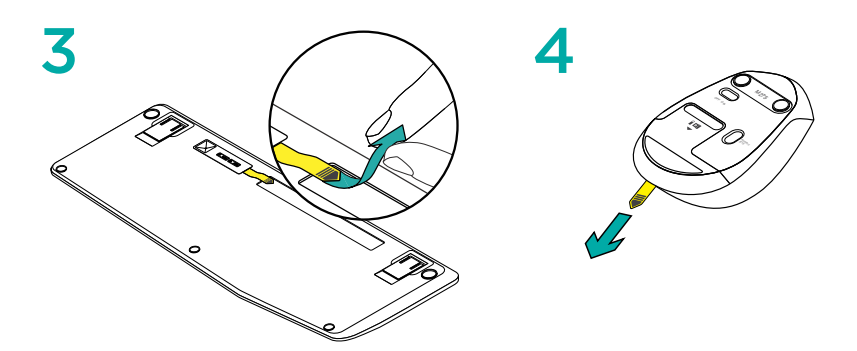

#### Tangentbordets F-tangenter

Användarvänliga och utökade F-tangenter gör det enkelt att starta programmen. Du använder de utökade funktionerna genom att hålla ner EN-tangenten och sedan trycka på önskad F-tangent.

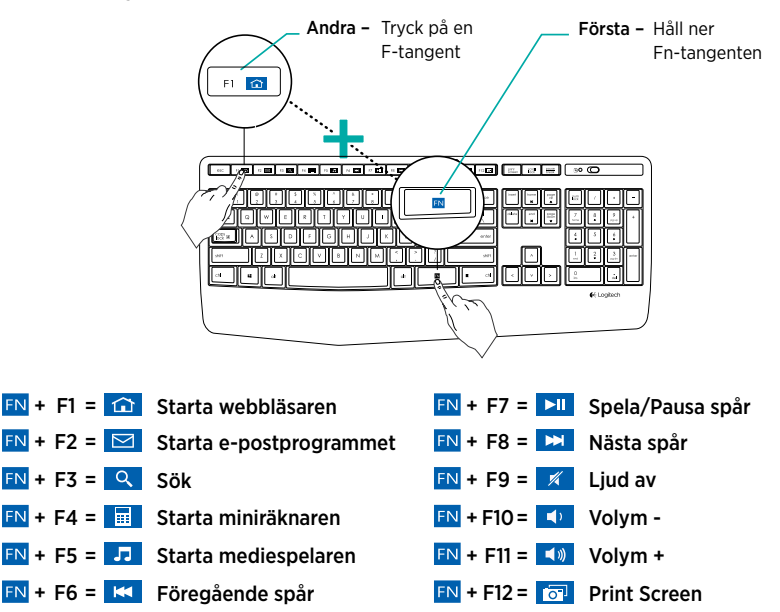

Tips! Med hjälp av programvaran Logitech SetPoint™ kan du omprogrammera F1-, F2- och F4-tangenterna efter dina egna önskemål

#### Besök produktsupporten

Det finns mer produktinformation och support på Internet. Gå till produktsupporten om du vill veta mer om ditt nya tangentbordsfodral och mus.

I artiklarna på Internet finns konfigurationshjälp, användartips och information om ytterligare funktioner. Om tangentbordet har extra programvara kan du läsa mer om dess fördelar och hur du kan använda programvaran för att anpassa produkten.

Få kontakt med andra användare i våra användarforum och få råd, ställ frågor och dela lösningar.

I produktsupporten finns massor av information:

- Självstudier
- Felsökning
- Supportgemenskap
- Nedladdningsbar programvara
- Elektronisk dokumentation
- Garantiinformation
- Reservdelar (om tillgängliga)

Gå till www.logitech.com/support/mk345

# Felsökning

#### Tangentbordet och musen fungerar inte

- Kontrollera att både tangentbordet och musen är påslagna.
- Kontrollera att mottagaren är säkert ansluten till datorn via USB-porten.
- Om mottagaren är ansluten till en USBhubb kan du försöka ansluta den direkt till datorn istället.
- Prova att ansluta mottagaren till en annan USB-port som är närmare tangentbordet och musen.
- Flytta undan alla metallföremål mellan mottagaren, tangentbordet och musen.
- Kontrollera att skyddsflikarna på mus- och tangentbordsbatterierna är borttagna.
- Kontrollera att batterierna har satts i på rätt sätt. Musen drivs med ett alkaliskt AA-batteri och tangentbordet drivs med två alkaliska AAA-batterier.

# Vad tycker du?

Ägna gärna en minut åt att berätta för oss. Tack för att du valde vår produkt.

# <span id="page-34-0"></span>Oversigt over produktet

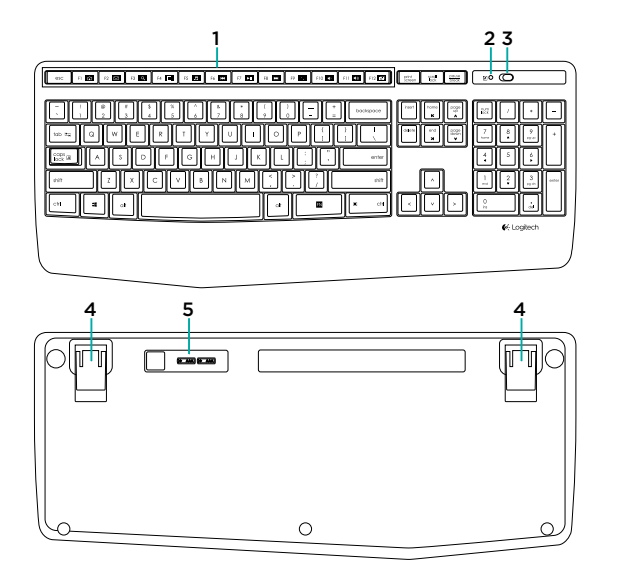

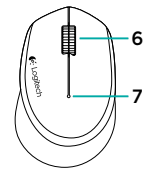

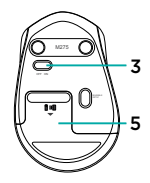

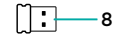

- 1. F-taster
- 2. Indikator for Caps-lock
- 3. Tænd/sluk-knap
- 4. Ben til at tilte tastaturet
- 5. Dæksel til batterihus
- 6. Scrollehjul
- 7. Batteriindikator
- 8. Modtager
- 9. Vejledning

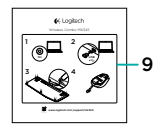

# Konfiguration af tastaturet og musen

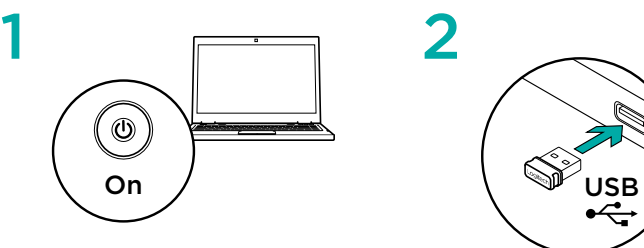

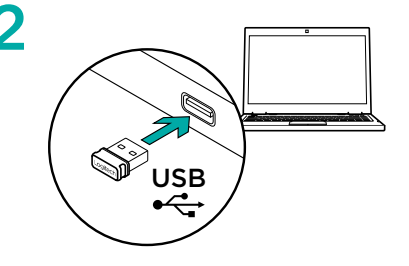

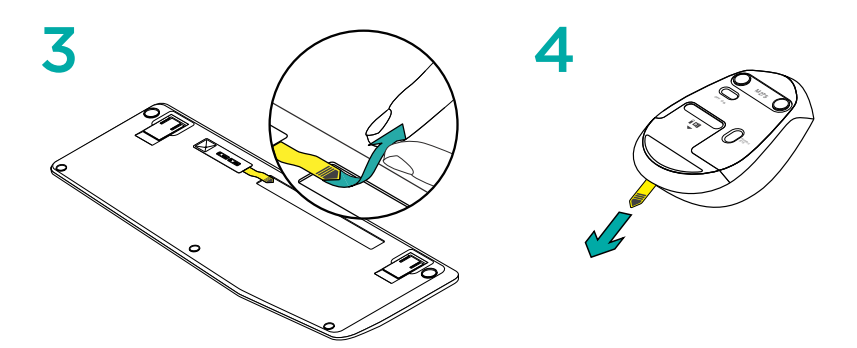
## Tastaturets F-taster

Det er nemt starte programmer ved hjælp af de brugervenlige F-tasters alternative funktioner. Når du vil bruge en af de alternative funktioner, skal du holde FN-tasten nede og derefter trykke på den pågældende F-tast.

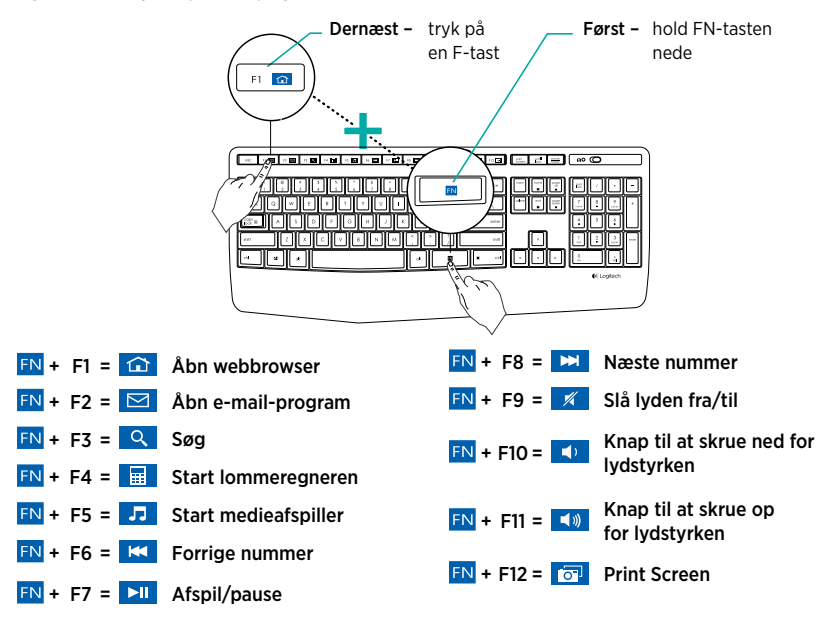

Tip: Logitech SetPoint™-software kan anvendes til at omprogrammere F1, F2, og F4 så tasterne har dine foretrukne funktioner

### Besøg produktsupportsiden

På nettet kan du finde support samt yderligere oplysninger om produktet. Tag dig tid til at besøge produktsupportsiden, og find ud af mere om dit nye tastaturetui og din nye mus.

Gennemse artiklerne på nettet for at få hjælp til konfigurationen, nyttige råd om brug eller oplysninger om andre funktioner. Hvis der findes valgfri software til tastaturet, kan du få flere oplysninger om fordelene ved softwaren og om hvordan du kan tilpasse tastaturet med den.

Kom i kontakt med andre brugere i brugerforaene, hvor du kan få gode råd, stille spørgsmål og dele løsninger.

I produktsupport finder du en bred vifte af indhold:

- Selvstudier
- Problemløsning
- Supportbrugergruppe
- Download af software
- Onlinedokumentation
- Garantioplysninger
- Information om reservedele (hvis de forefindes)

Besøg www.logitech.com/support/mk345

## Problemløsning

#### Tastaturet og musen virker ikke

- Kontrollér om tastaturet og musen er tændte.
- Kontrollér at modtageren er sat korrekt i en USB-port på computeren.
- Hvis modtageren er sluttet til en USBhub, kan du prøve at sætte den direkte i computeren.
- Prøv at slutte modtageren til en USB-port der er tættere på tastaturet og musen.
- Fjern alle metalliske objekter der befinder sig mellem modtageren, tastaturet og musen.
- Kontrollér at du har taget batteristrimlen ud af tastaturet og musen.
- Sørg for at batterierne vender rigtigt i musen. Musen bruger ét alkalisk AAbatteri, og tastaturet bruger to alkaliske AAA-batterier.

# Hvad synes du?

Brug et øjeblik på at fortælle os hvad du synes. Tak fordi du købte vores produkt.

# Bli kjent med produktet

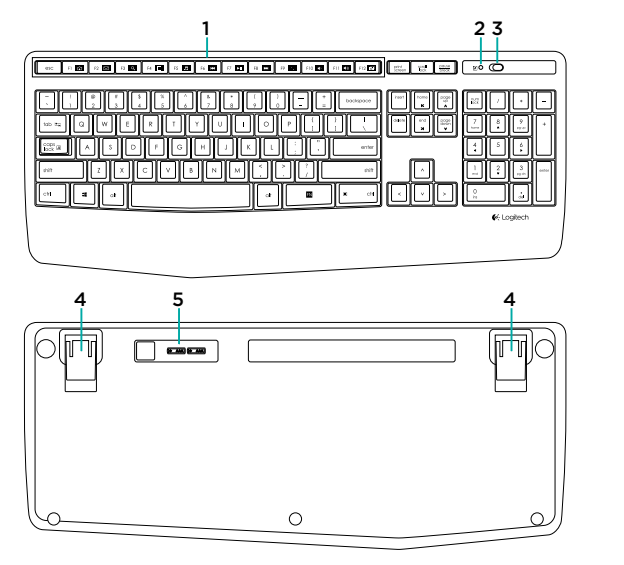

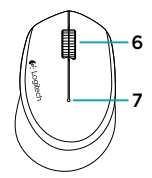

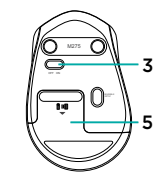

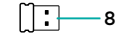

- 1. F-taster
- 2. Lampe for Caps Lock
- 3. Av/på-bryter
- 4. Vippeben
- 5. Batteriluke
- 6. Rullehjul
- 7. Batterilampe
- 8. Receiver
- 9. Produktdokumentasjon

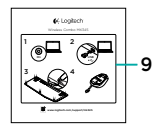

# Konfigurere tastaturet og musen

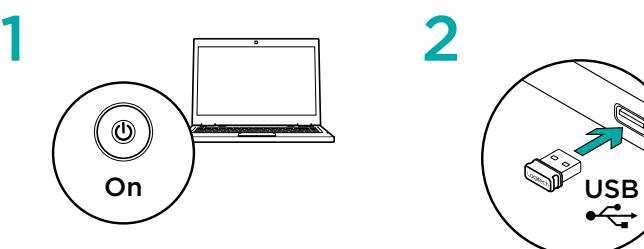

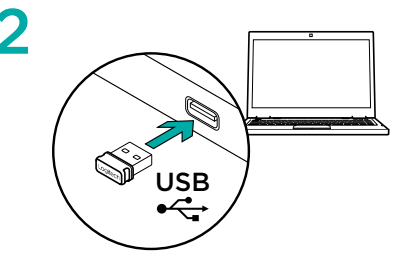

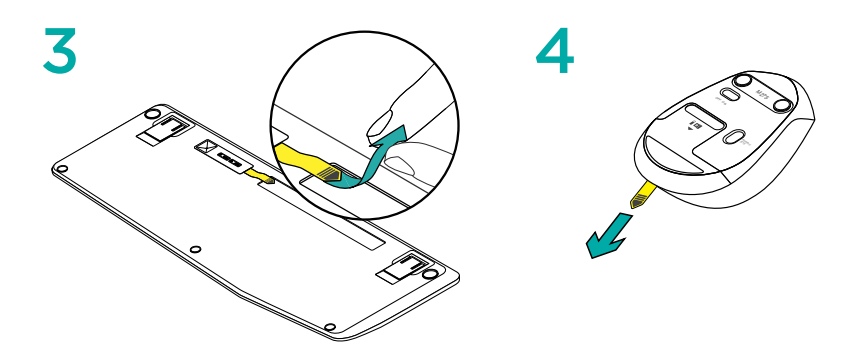

## F-taster for tastatur

Med de brukervennlige, utvidete F-tastene kan du enkelt starte programmer. Hvis du vil bruke ekstrafunksjonene, trykker du først og holder inne EN-tasten, og trykker så på den F-tasten du vil bruke.

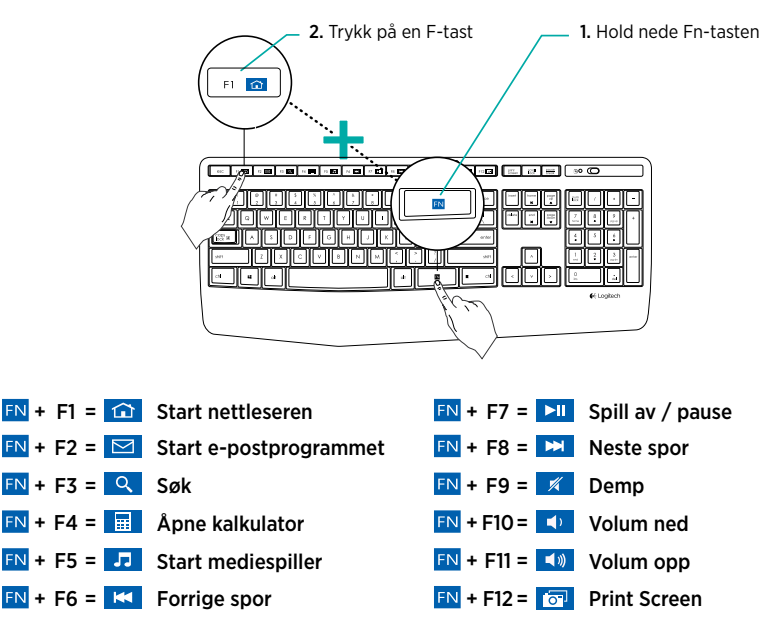

Tips: Du kan bruke Logitech SetPoint™-programvare til å omprogrammere F1, F2, og F4 med foretrukne funksjoner

# Gå til produktstøtte

Du finner mer informasjon om og støtte for produktet på nett. Gå til produktstøtte for å lese mer om det nye tastaturet og musen.

Bla gjennom artikler om konfigurering. tips til bruk og informasjon om ekstrafunksjoner. Dersom tastaturet har ekstra programvare, kan du lese om fordelene med denne og hvordan den kan hjelpe deg med å tilpasse produktet.

Kommuniser med andre brukere i fellesskapsforumene, og få hjelp, still spørsmål og del løsninger med andre. Du finner et bredt utvalg materiale i produktstøtte:

- Leksjoner
- Feilsøking
- Støttefellesskap
- Programvare til nedlasting
- Nettbasert dokumentasjon
- Garantiinformasjon
- Reservedeler (hvis tilgiengelig)

Gå til www.logitech.com/support/mk345

# Feilsøking

#### Tastaturet og musen virker ikke

- Sjekk at tastaturet og musen er skrudd på.
- Kontroller at mottakeren er plugget godt inn i en usb-port på datamaskinen.
- Hvis mottakeren er koplet til en usbhub, kan du prøve å kople mottakeren direkte til datamaskinen i stedet.
- Prøv å kople mottakeren til en annen usb-port nærmere tastaturet og musen.
- Fiern alle metalliske gienstander mellom mottakeren og tastaturet og musen.
- Kontroller at du har dratt ut batteritappen fra tastaturet og musen.
- Kontroller at batteriene er satt riktig inn. Musen bruker ett alkalisk AA-batteri og tastaturet bruker to alkaliske AAAbatterier..

# Hva synes du?

Fortell oss det, det tar ikke lang tid. Takk for at du handlet hos oss.

## Tunne tuotteesi

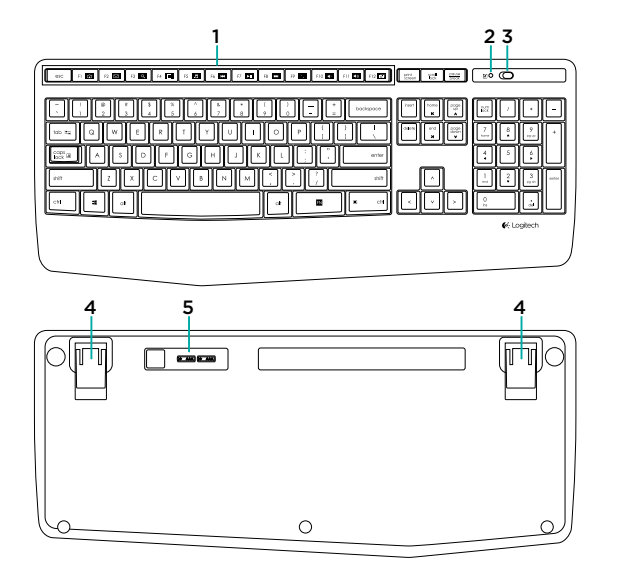

- 1. F-näppäimet
- 2. Caps Lock -merkkivalo
- 3. Virtakytkin
- 4. Kallistuvat jalat
- 5. Paristolokeron luukku
- 6. Vierityspyörä
- 7. Akkumerkkivalo
- 8. Vastaanotin
- 9. Tuotteen dokumentaatio

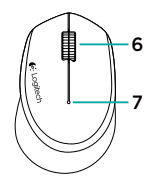

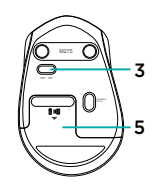

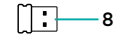

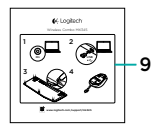

# Näppäimistön ja hiiren asentaminen

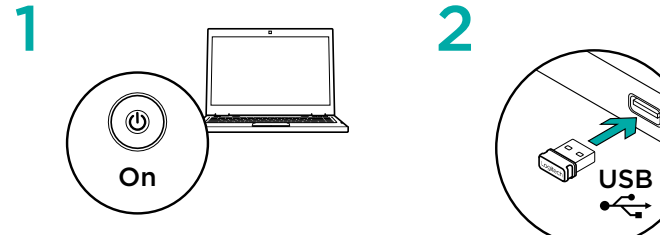

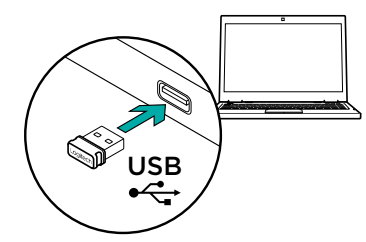

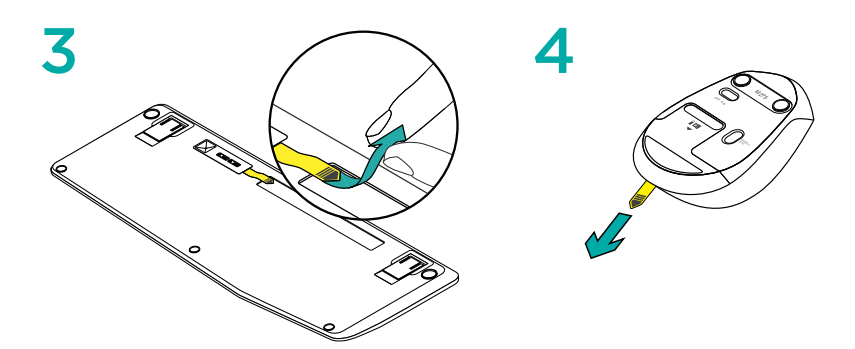

## Näppäimistön F-näppäimet

Voit käyttää helppokäyttöisiä F-näppäimiä sovellusten käynnistämiseen. Jos haluat käyttää lisätoimintoja, pidä EN painettuna ja paina tämän jälkeen F-näppäintä.

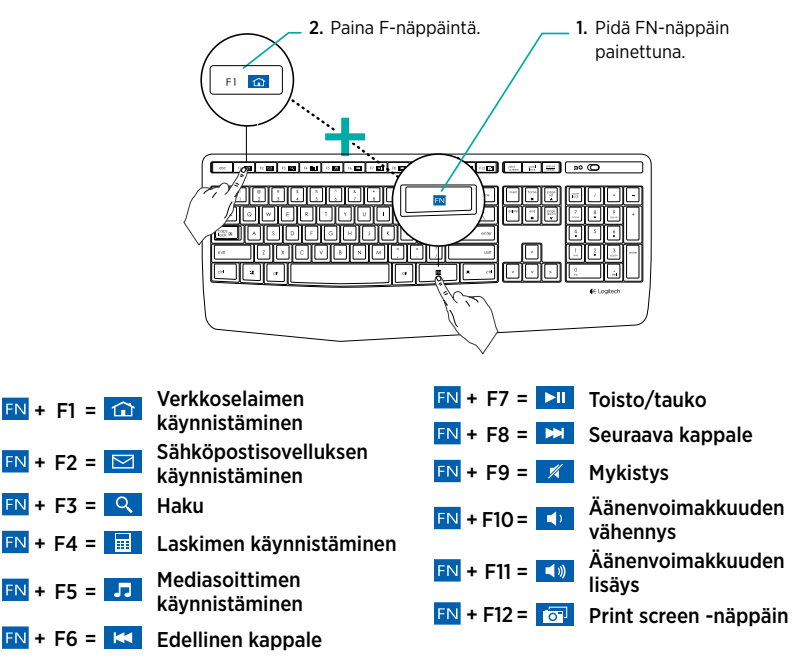

Vinkki: F1-, F2- ja F4-näppäimiin voi ohjelmoida haluamansa toiminnot Logitech SetPoint™ -ohjelmistossa.

#### Tuotetuki

Tuotteeseesi liittyvää lisätietoa ja tukea on saatavilla verkossa. Tutustu Tuotetukeen ja saat lisätietoja uudesta näppäimistöstäsi ja hiirestäsi.

Selaa verkossa olevia artikkeleja, jotka sisältävät asennusohjeita, käyttövinkkejä ja lisäominaisuuksia koskevaa tietoa. Jos näppäimistöösi liittyy valinnainen ohjelmisto, voit tutustua sen tarjoamiin etuihin ja tuotteen mukautusmahdollisuuksiin.

Yhteisöfoorumeilla voit olla yhteydessä muihin käyttäjiin ja saada ohjeita, esittää kysymyksiä sekä jakaa ratkaisuja.

Tuotetuen laajaan valikoimaan kuuluvat:

- opetusohjelmat
- vianmääritys
- tukiyhteisö
- ladattavat ohielmistot
- verkossa olevat käyttöohjeet
- takuutiedot
- varaosat (mikäli saatavilla).

#### Siirry osoitteeseen www.logitech.com/ support/mk345

### Vianmääritys

### Näppäimistö ja hiiri eivät toimi

- Tarkista, että näppäimistöön ja hiireen on kytketty virta.
- Tarkista, että vastaanotin on liitetty tietokoneen USB-porttiin kunnolla.
- Jos vastaanotin on yhdistetty USBkeskittimeen, yritä liittää se suoraan tietokoneeseen.
- Yritä yhdistää vastaanotin USB-porttiin, joka on lähimpänä näppäimistöä ja hiirtä.
- Siirrä mahdolliset metalliesineet syrjään vastaanottimen ja näppäimistön ja hiiren väliltä.
- Varmista, että olet poistanut näppäimistöstä ja hiirestä paristotarran.
- Tarkista, että paristot on asetettu oikein päin. Hiiressä käytetään yhtä AAalkaliparistoa ja näppäimistössä kahta AAA-alkaliparistoa.

# Mitä mieltä olet?

Käytä hetki ja kerro mielipiteesi. Kiitos, että ostit tuotteemme.

# **Γνωριμία με το προϊόν**

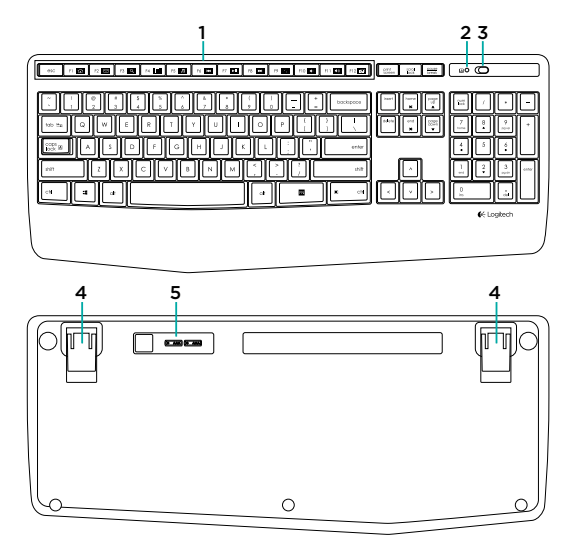

- 1. Πλήκτρα F
- 2. Ενδεικτική λυχνία LED πλήκτρου Caps-lock
- 3. Διακόπτης ενεργοποίησης/ απενεργοποίησης
- 4. Στηρίγματα ρύθμισης κλίσης
- 5. Θύρα μπαταρίας
- 6. Τροχός κύλισης
- 7. Ενδεικτική λυχνία μπαταρίας
- 8. Δέκτης
- 9. Τεκμηρίωση προϊόντος

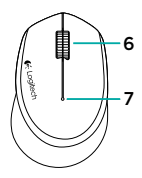

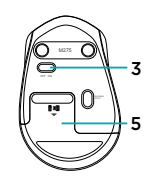

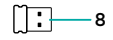

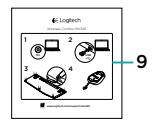

# **Ρύθμιση του πληκτρολογίου και του ποντικιού σας**

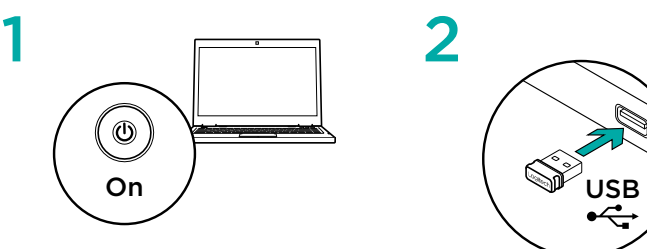

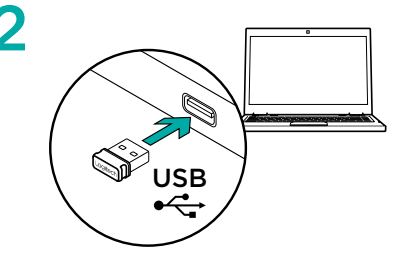

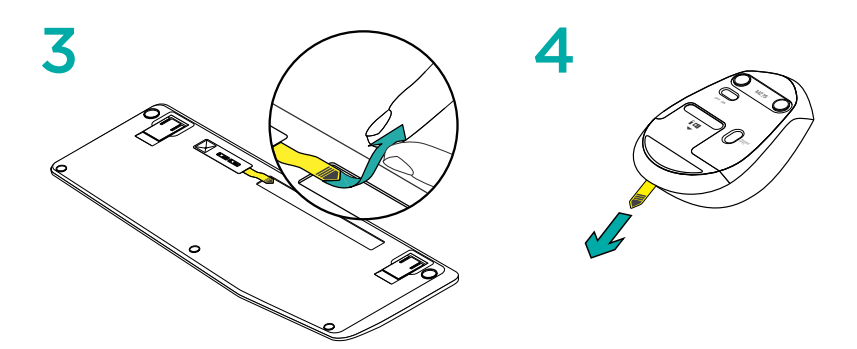

## **Πλήκτρα F του πληκτρολογίου**

Τα φιλικά προς το χρήστη ενισχυμένα πλήκτρα F σάς δίνουν τη δυνατότητα να εκκινείτε εύκολα εφαρμογές. Για να χρησιμοποιήσετε τις ενισχυμένες λειτουργίες, πατήστε και κρατήστε πατημένο το πλήκτρο ΕΝ και, στη συνέχεια, πατήστε το πλήκτρο F που θέλετε να χρησιμοποιήσετε.

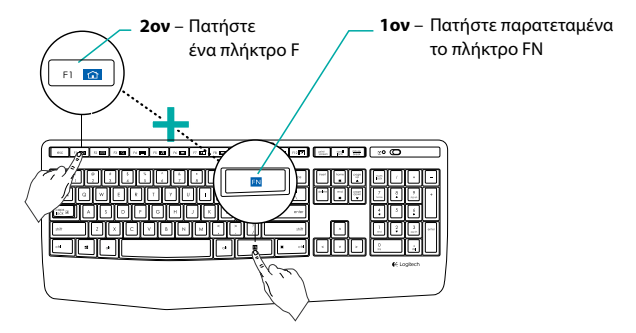

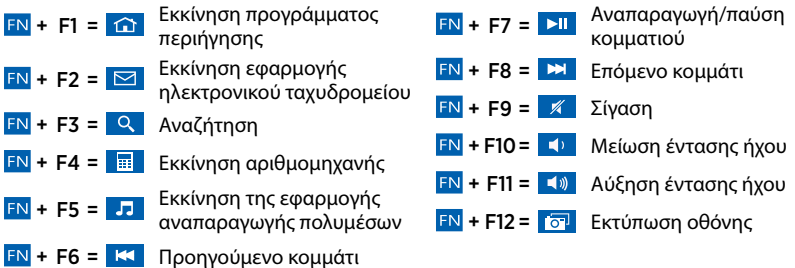

Συμβουλή: Μπορείτε να χρησιμοποιήσετε το λογισμικό Logitech SetPoint™ για να επαναπρογραμματίσετε τα F1, F2 και F4 για τις λειτουργίες που προτιμάτε.

### **Μετάβαση στην Υποστήριξη προϊόντων**

Περισσότερες πληροφορίες και υποστήριξη για το προϊόν σας μπορείτε να βρείτε στο Internet. Αφιερώστε λίγο χρόνο για να επισκεφθείτε την Υποστήριξη προϊόντων, ώστε να μάθετε περισσότερα σχετικά με το νέο σας πληκτρολόγιο και ποντίκι.

Διαβάστε άρθρα στο διαδίκτυο για βοήθεια κατά τη ρύθμιση, συμβουλές χρήσης ή πληροφορίες σχετικά με τις πρόσθετες λειτουργίες. Εάν το πληκτρολόγιο διαθέτει προαιρετικό λογισμικό, μάθετε λεπτομέρειες για τα πλεονεκτήματά του και για το πώς μπορεί να σας βοηθήσει να προσαρμόσετε το προϊόν σας.

Επικοινωνήστε με άλλους χρήστες στα Φόρουμ της κοινότητας, για να λάβετε συμβουλές, να κάνετε ερωτήσεις και να μοιραστείτε λύσεις.

Στην Υποστήριξη προϊόντων, θα βρείτε μια μεγάλη ποικιλία περιεχομένου:

- Οδηγοί εκμάθησης
- Αντιμετώπιση προβλημάτων
- Κοινότητα υποστήριξης
- Στοιχεία λήψης λογισμικού
- Τεκμηρίωση στο διαδίκτυο
- Πληροφορίες για την εγγύηση
- Ανταλλακτικά (όταν είναι διαθέσιμα)

Μεταβείτε στη διεύθυνση **www.logitech.com/ support/mk345**.

### **Αντιμετώπιση προβλημάτων**

#### **Το πληκτρολόγιο και το ποντίκι δεν λειτουργούν**

- Βεβαιωθείτε ότι έχετε ενεργοποιήσει το πληκτρολόγιο και το ποντίκι σας.
- Βεβαιωθείτε ότι ο δέκτης είναι καλά συνδεδεμένος σε μια θύρα USB του υπολογιστή σας.
- Εάν ο δέκτης είναι συνδεδεμένος σε έναν διανομέα USB, δοκιμάστε να τον συνδέσετε απευθείας στον υπολογιστή σας.
- Προσπαθήστε να συνδέσετε το δέκτη σε κάποια άλλη θύρα USB πιο κοντά στο πληκτρολόγιο και το ποντίκι σας.
- Απομακρύνετε τυχόν μεταλλικά αντικείμενα που παρεμβάλλονται μεταξύ του δέκτη και του πληκτρολογίου και του ποντικιού σας.
- Βεβαιωθείτε ότι τραβήξατε τη γλωττίδα της μπαταρίας από το πληκτρολόγιο και το ποντίκι σας.
- Ελέγξτε τον προσανατολισμό των μπαταριών. Το ποντίκι χρησιμοποιεί μία αλκαλική μπαταρία AA και το πληκτρολόγιο χρησιμοποιεί δύο αλκαλικές μπαταρίες AAA.

## **Ποια είναι η γνώμη σας;**

Αφιερώστε λίγο χρόνο για να μας πείτε. **Σας ευχαριστούμε για την αγορά του προϊόντος μας.**

#### **Знакомство с продуктом**

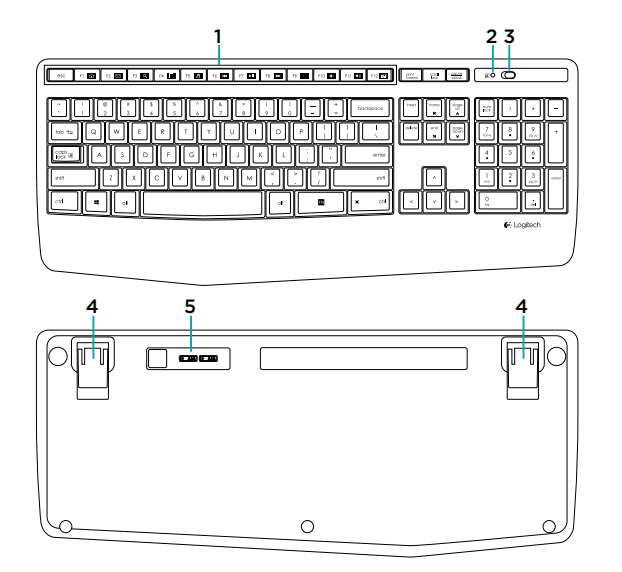

- 1. F-клавиши
- 2. Индикатор Caps Lock
- 3. Кнопка включения/ выключения питания
- 4. Ножки
- 5. Крышка батарейного отсека
- 6. Колесико прокрутки
- 7. Индикатор заряда батареи
- 8. Приемник
- 9. Документация пользователя

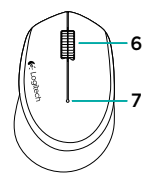

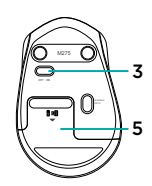

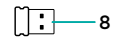

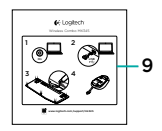

### **Настройка клавиатуры и мыши**

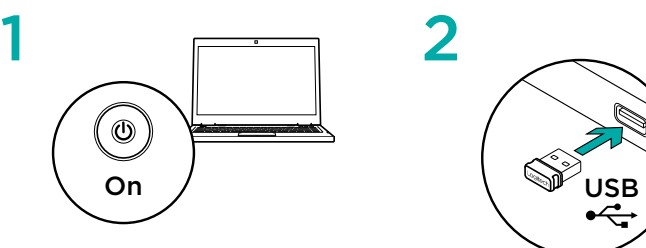

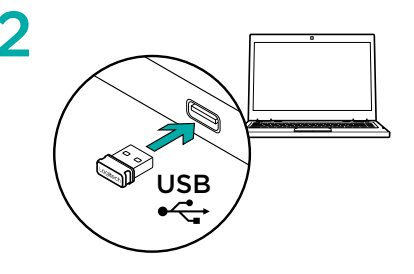

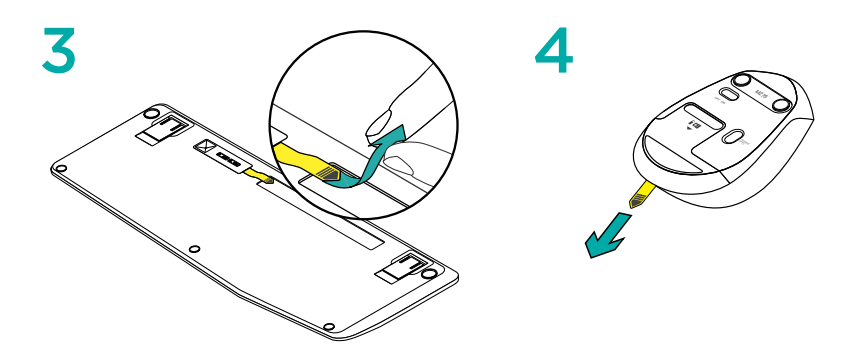

#### **Функциональные клавиши клавиатуры**

 $FN + F6 = K$  Предыдущая композиция

Удобные функциональные клавиши позволяют легко запускать приложения. Для использования расширенных функций сначала нажмите и удерживайте клавишу FN, а затем нажмите нужную функциональную клавишу.

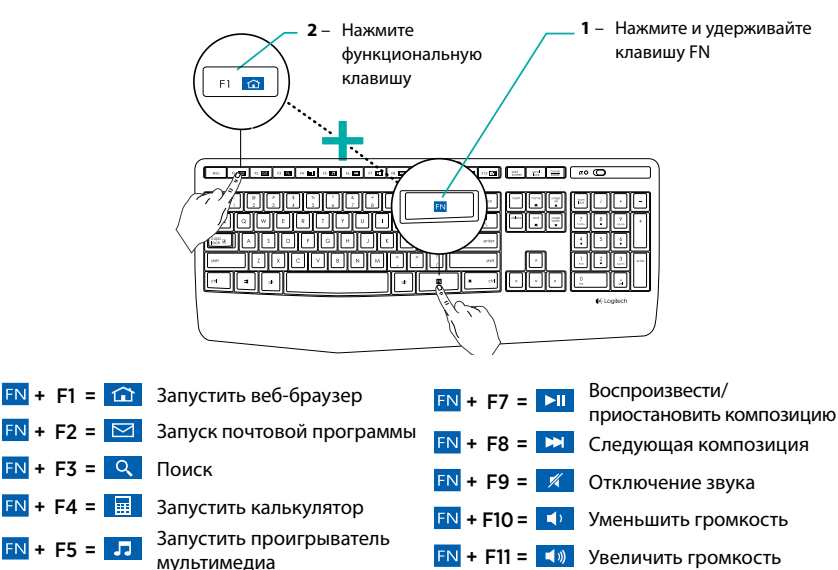

 $FN + F12 = 7$  Print screen

Совет: С помощью программного обеспечения Logitech SetPoint™ можно перепрограммировать клавиши F1, F2 и F4, присвоив им необходимые функции

#### **Просмотрите раздел технической поддержки**

В разделе технической поддержки содержатся дополнительные сведения о вашем продукте и информация о его поддержке. Уделите минуту, чтобы посетить раздел технической поддержки и узнать больше о вашей новой клавиатуре и мыши.

Ознакомьтесь с интернет-статьями, чтобы получить помощь в установке, советы или сведения о дополнительных функциях. Если для вашей клавиатуры имеется дополнительное программное обеспечение, узнайте о его преимуществах и о предоставляемых возможностях по настройке продукта.

Присоединитесь к другим пользователям на форумах сообщества, чтобы получить совет, задать вопрос и поделиться решением проблемы.

В разделе технической поддержки предлагается обширный набор материалов по следующим темам.

- Руководства
- Советы по устранению неполадок
- Сообщество поддержки
- Загрузка программного обеспечения
- Интернет-документация
- Сведения о гарантии
- Запасные части (при наличии)

Перейдите по адресу **www.logitech.com/support/ mk345**

#### **Советы по устранению неполадок**

Клавиатура и мышь не работают

- Проверьте, включены ли клавиатура и мышь.
- Убедитесь, что приемник надежно подключен к USB-порту компьютера.
- Если приемник подключен к USBконцентратору, подключите его непосредственно к компьютеру.
- Попробуйте подключить приемник к другому USB-порту, находящемуся ближе к клавиатуре и мыши.
- Уберите любые металлические объекты, расположенные между приемником и клавиатурой и мышью.
- Проверьте, снят ли защитный ярлык батареи в клавиатуре и мыши.
- Проверьте, правильно ли вставлены батареи. В мыши используется одна щелочная батарейка AA, а в клавиатуре— две щелочные батарейки AAA.

#### **Каковы ваши впечатления?**

Пожалуйста, найдите минутку, чтобы поделиться с нами своим мнением. **Благодарим вас за приобретение нашего продукта!**

# A termék ismertetése

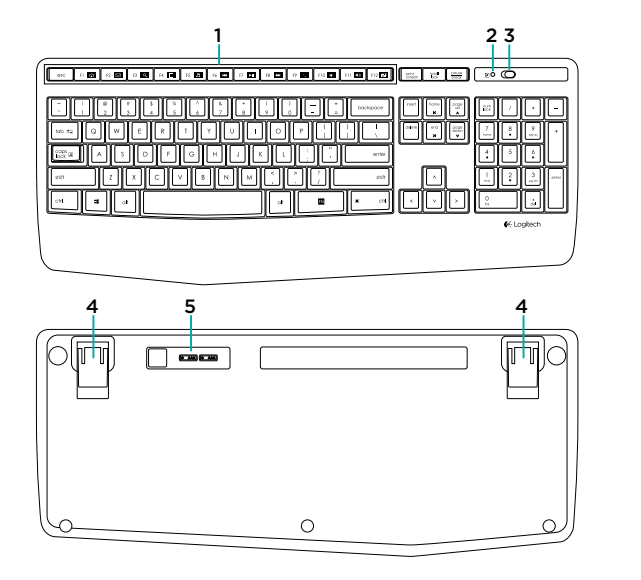

- 1. Funkcióbillentyűk
- 2. Caps-lock LED
- 3. Hálózati kapcsoló
- 4. Támasztékok
- 5. Elemtartó rekesz fedele
- 6. Görgetőkerék
- 7. Töltöttségjelző LED
- 8. Vevőegység
- 9. Termékdokumentáció

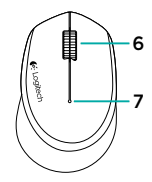

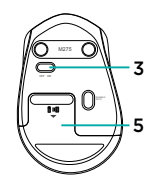

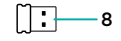

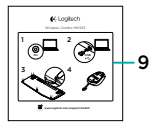

# A billentyűzet és egér üzembe helyezése

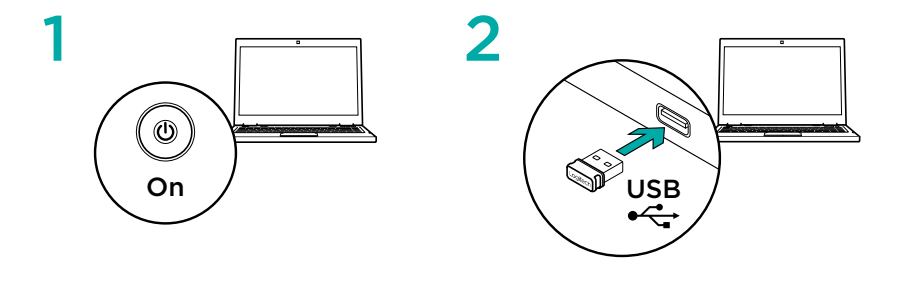

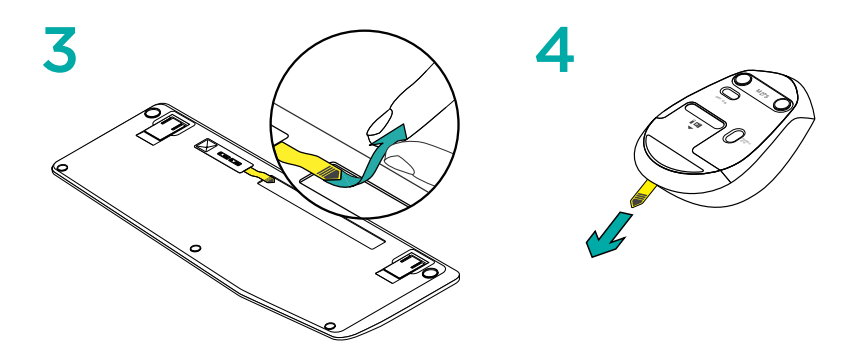

# Funkcióbillentyűk

A továbbfejlesztett funkcióbillentyűkkel egyszerűen indíthatja el kedvenc alkalmazásait. A speciális funkciók használatához tartsa lenyomya az **EN** billentyűt, és nyomia meg azt a funkcióbillentyűt, amelyet használni szeretne.

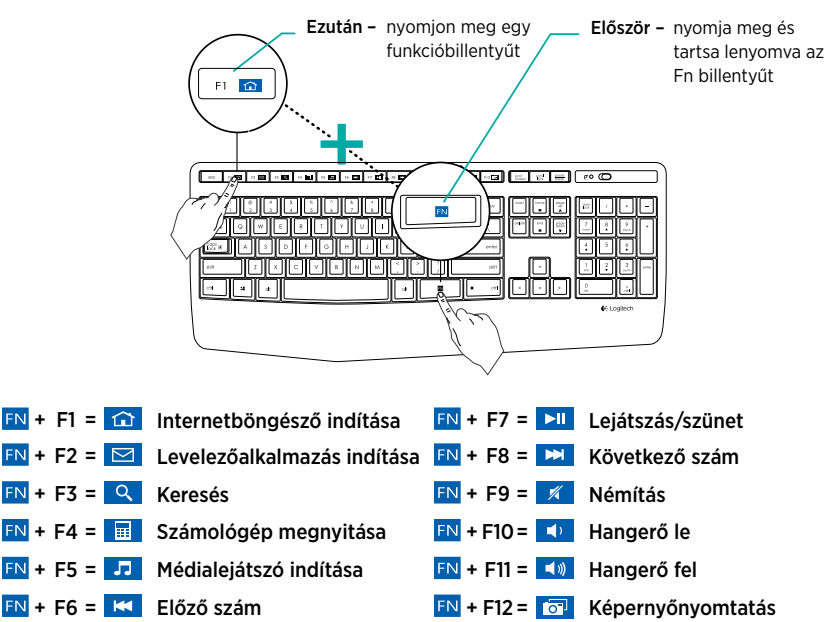

Tipp: A Logitech SetPoint™ szoftver segítségével saját funkciókat állíthat be az F1, F2, és F4 billentyűkre

## A terméktámogatás felkeresése

Itt a termékre vonatkozó további online információk és támogatás érhető el. Keresse fel a terméktámogatást, ahol még többet tudhat meg a billentyűzet és egér párosról.

Az internetes cikkekben tallózva az üzembe helyezésre vonatkozó súgót, használati tanácsokat és további funkciók információit találja. Ha a billentyűzethez opcionális szoftver is tartozik, ismerje meg annak előnyeit, valamint hogy hogyan segíthet Önnek a termék testreszabásában.

Közösségi fórumainkon kapcsolatba léphet más felhasználókkal, és tanácsokat kérhet, kérdéseket tehet fel, illetve megoszthatia velük megoldásait.

A terméktámogatásnál az alábbiak széles választékát találja:

- Oktatóanyagok
- Hibaelhárítás
- Támogatási közösség
- Szoftverletöltések
- Online dokumentáció
- Garanciaadatok
- Tartalékalkatrészek (amennyiben rendelkezésre állnak)

Keresse fel a www.logitech.com/support/mk345 webhelyet

# Hibaelhárítás

#### Ha a billentyűzet vagy az egér nem működik

- Ellenőrizze, hogy a billentyűzet, illetve az egér be van-e kapcsolva.
- Ellenőrizze, hogy a vevőegység megfelelően csatlakozik-e a számítógép USB-portjához.
- Ha a vevőegység USB-elosztóhoz csatlakozik, próbálja meg közvetlenül a számítógéphez csatlakoztatni.
- Csatlakoztassa a vevőegységet másik USBporthoz, lehetőleg közelebb a billentyűzethez és az egérhez.
- Távolítsa el a fémtárgyakat a vevőegység, valamint az egér és a billentyűzet közül.
- Ellenőrizze, hogy kihúzta-e az egér és a billentyűzet elemeinek elválasztólapját.
- Ellenőrizze az elemek helyes behelyezését. Az egér egy AA méretű, a billentyűzet pedig kettő AAA méretű alkálielemmel működik.

# Mi a véleménye?

Kérjük, ossza meg velünk! Köszönjük, hogy a termékünket választotta.

# Popis produktu

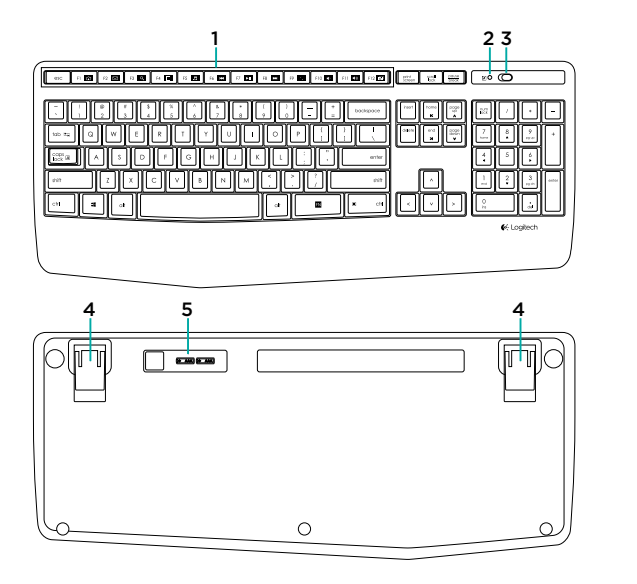

- 1. Funkční klávesy
- 2. Indikátor caps-lock
- 3. Vypínač zap/vyp
- 4. Výklopné nožičky
- 5. Kryt baterie
- 6. Rolovací kolečko
- 7. Indikátor baterie
- 8. Přijímač
- 9. Dokumentace k výrobku

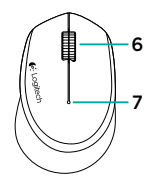

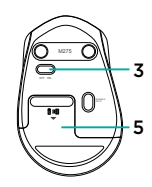

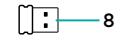

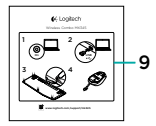

# Nastavení klávesnice a myši

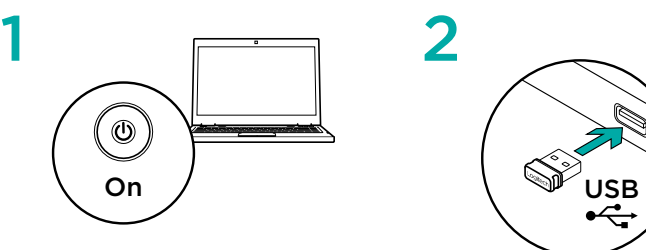

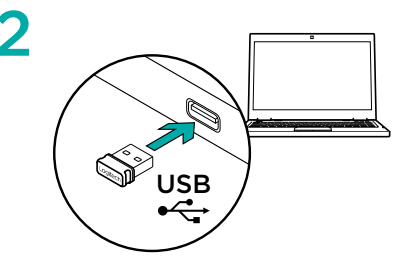

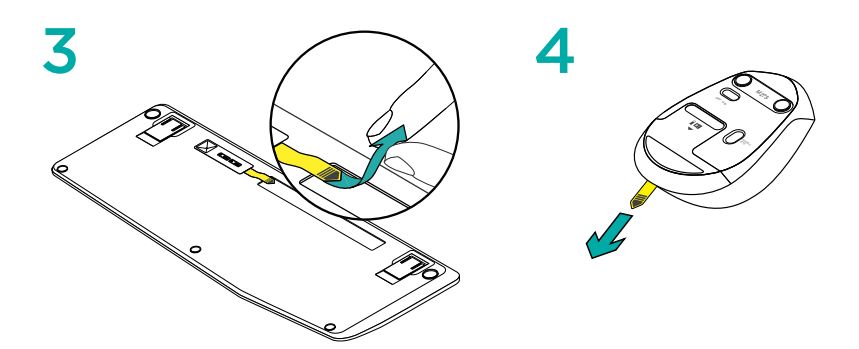

## Funkční klávesy klávesnice

Praktické, vylepšené funkční klávesy umožňují snadné spouštění aplikací. Chcete-li používat rozšířené funkce, nejprve stiskněte a podržte klávesu FN, a poté stiskněte funkční klávesu, kterou chcete použít.

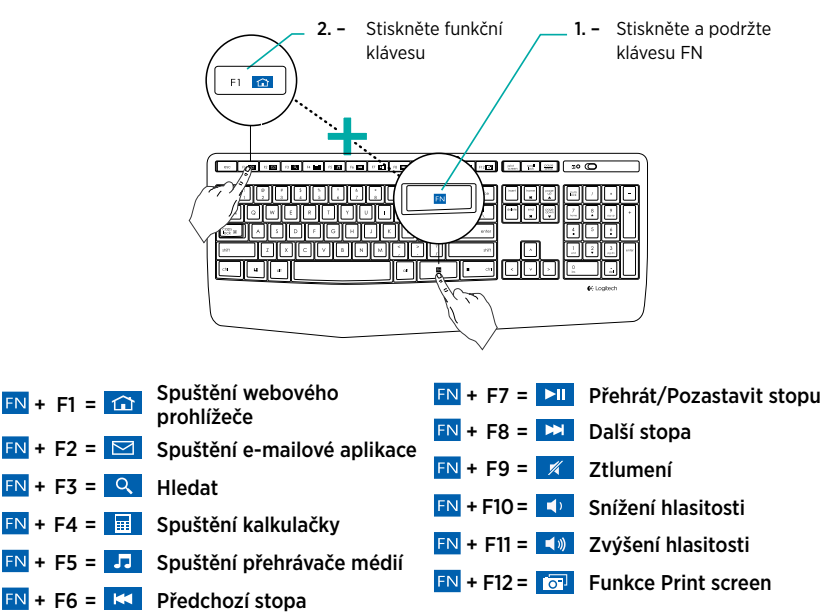

Tip: Software Logitech SetPoint™ můžete použít pro přeprogramování kláves F1, F2 a F4 vámi upřednostňovanými funkcemi

### Navštivte stránku podpory produktu

Naleznete zde více informací a podporu online pro váš produkt. Udělejte si chvíli a navštivte stránku podpory produktu, kde se dozvíte další informace o vaší nové klávesnici a myši.

Pročtěte si články online, ve kterých naleznete nápovědu k instalaci, tipy k používání nebo informace o dalších funkcích. Pokud je pro vaši klávesnici k dispozici volitelný software, naleznete zde informace o jeho výhodách a jak vám může pomoci přizpůsobit váš produkt.

Spojte se s ostatními uživateli na našich komunitních fórech, od kterých můžete získat rady, klást jim otázky a sdílet řešení problémů.

Na stránce podpory produktu je k dispozici široký výběr obsahu:

- Výukové programy
- Odstraňování potíží
- Komunitní podpora
- Software ke stažení
- Dokumentace online
- Informace o záruce
- Náhradní díly (jsou-li dostupné)

Přejděte na stránku www.logitech.com/support/ mk345

# Odstraňování potíží

#### Klávesnice a myš nefungují

- Zkontrolujte, zda je klávesnice a myš zapnutá.
- Ověřte, zda je přijímač správně zapojen do portu USB počítače.
- Pokud je herní přijímač připojen k rozbočovači USB, zkuste jej připojit přímo k počítači.
- Zkuste přijímač připojit k jinému portu USB, který je blíže ke klávesnici a myši.
- Odstraňte kovové předměty mezi přijímačem a klávesnicí a myší.
- Ověřte, zda jste vytáhli jazýček baterie z myši a klávesnice.
- Zkontrolujte polohu baterií. V myši je použita jedna alkalická baterie typu AA, v klávesnici dvě alkalické baterie typu AAA.

# Jaký je váš názor?

Udělejte si chvíli čas a řekněte nám svůj názor. Děkujeme, že jste zakoupili náš produkt.

# Poznaj urządzenie

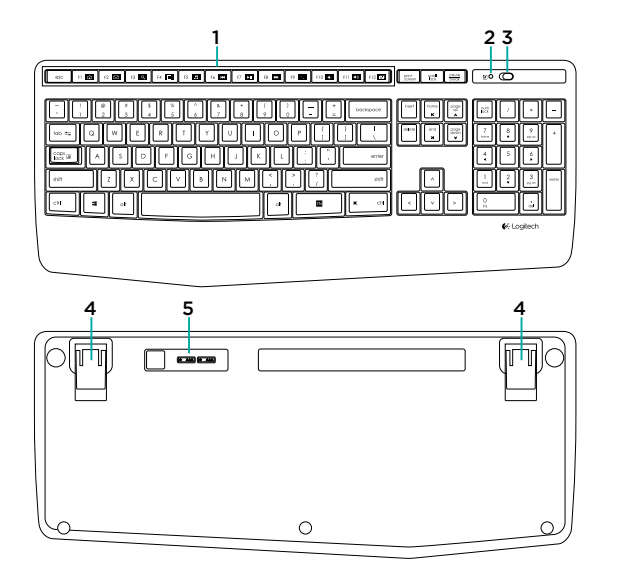

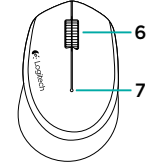

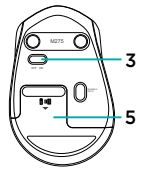

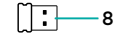

- 1. Klawisze funkcyjne
- 2. Dioda LED Caps Lock
- 3. Wyłącznik
- 4. Odchylane nóżki
- 5. Pokrywa komory na

baterie

- 6. Kółko przewijania
- 7. Wskaźnik baterii
- 8. Odbiornik
- 9. Dokumentacja

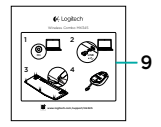

# Przygotowanie klawiatury i myszy

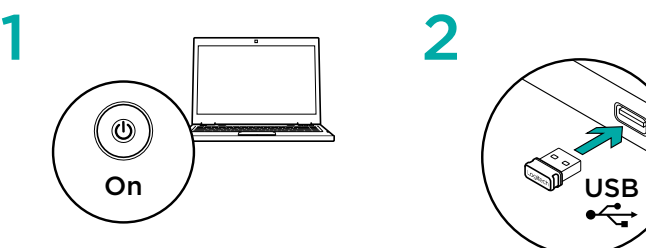

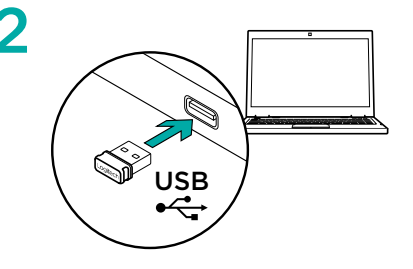

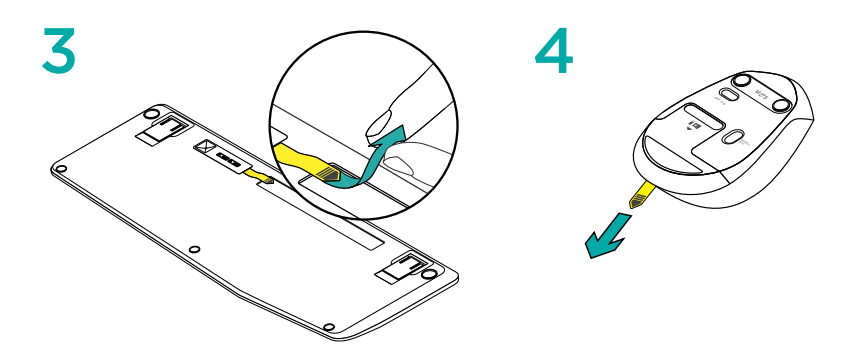

# Klawisze funkcyjne na klawiaturze

 $FN + FS = K$  Poprzedni utwór

Łatwe w obsłudze, rozszerzone klawisze funkcyjne umożliwiają proste uruchamianie aplikacji. Aby korzystać z rozszerzonych funkcji, naciśnij i przytrzymaj klawisz FN, a następnie naciśnij odpowiedni klawisz funkcyjny.

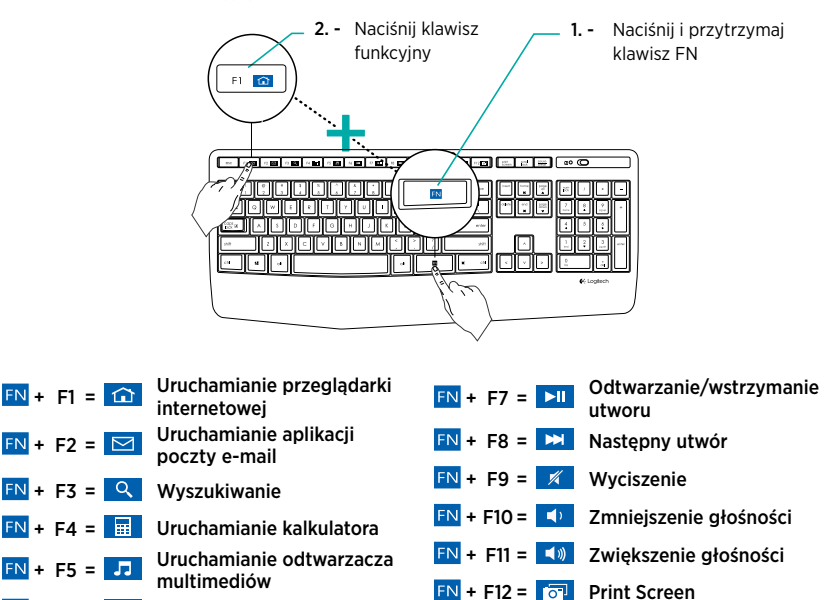

Porada: Za pomocą oprogramowania Logitech SetPoint™ można przeprogramować klawisze F1, F2 i F4 w celu użycia preferowanych funkcji

#### Przejdź do strony pomocy technicznej produktu

Znajduje się na niej więcej informacji o produkcje oraz materiałów pomocy technicznej. Poświęć chwilę na lepsze poznanie nowej klawiatury i myszy dzięki informaciom dostępnym na tej stronie.

Zapoznaj się z artykułami internetowymi o pomocy w konfiguracji, wskazówkach dotyczących obsługi oraz dodatkowych funkcjach. Jeśli dla klawiatury dostępne jest opcjonalne oprogramowanie, poznaj zapewniane przez nie korzyści i dowiedz się, w jaki sposób może pomóc w dostosowaniu produktu.

Skontaktuj się z innymi użytkownikami na naszych forach i poproś o poradę, zadaj dowolne pytanie lub podziel się rozwiązaniem.

Strona pomocy technicznej produktu oferuje różnorodną zawartość:

- Przewodniki
- Rozwiązywanie problemów
- Społeczność pomocy technicznej
- Oprogramowanie do pobrania
- Dokumentacia online
- Informacie o gwarancii
- Części zapasowe (gdy są dostępne)

Przejdź na stronę www.logitech.com/support/ mk345

### Rozwiązywanie problemów

#### Nie działa mysz ani klawiatura

- Sprawdź, czy klawiatura i mysz są włączone.
- Sprawdź, czy odbiornik jest prawidłowo podłączony do portu USB komputera.
- Jeśli odbiornik jest podłączony do koncentratora USB, spróbuj podłączyć go bezpośrednio do komputera.
- Spróbuj podłączyć odbiornik do innego portu USB znajdującego się bliżej klawiatury i myszy.
- Usuń metalowe przedmioty znajdujące się między odbiornikiem a klawiaturą i myszą.
- Sprawdź, czy z klawiatury i myszy wyciągnięto pasek osłaniający baterie.
- Sprawdź ułożenie baterii. Mysz zasilana jest z dwóch baterii AA, a klawiatura – z dwóch baterii AAA.

### Co o tym myślisz?

Poświęć chwilę, aby podzielić się z nami swoją opinią. Dziękujemy za zakup naszego produktu.

# Popis produktu

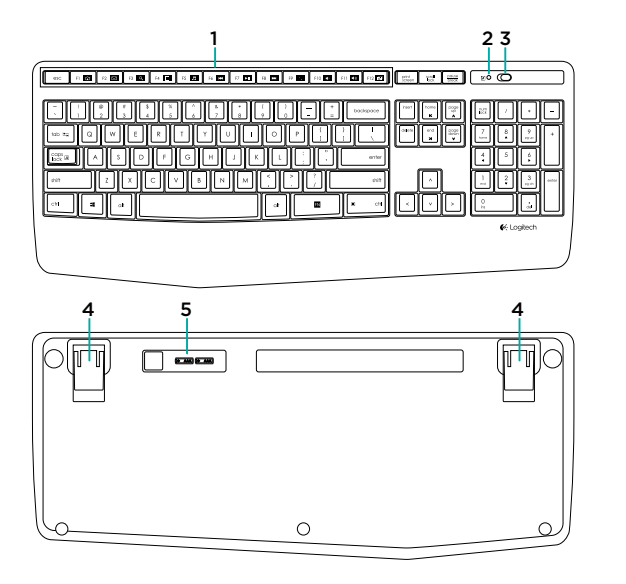

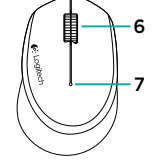

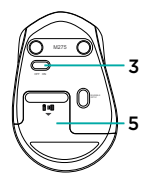

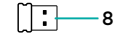

- 1. Funkčné klávesy
- 2. Indikátor caps-lock
- 3. Vypínač zap/vyp
- 4. Výklopné nožičky
- 5. Kryt batérií
- 6. Posúvacie koliesko
- 7. Indikátor stavu batérie
- 8. Prijímač
- 9. Dokumentácia k výrobku

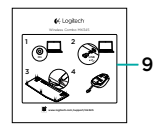

# Nastavenie klávesnice a myši

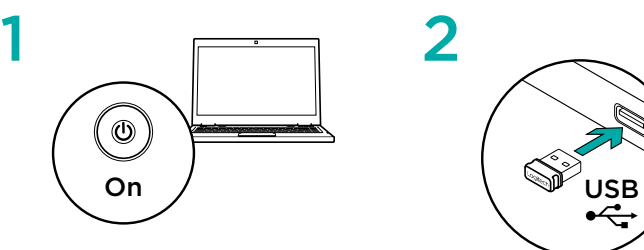

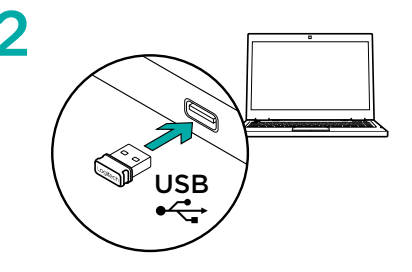

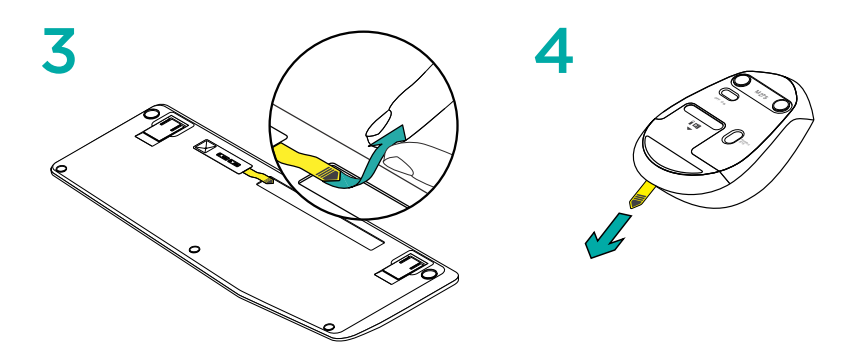

## Funkčné klávesy klávesnice

Praktické, vylepšené funkčné klávesy umožňujú jednoduché spúšťanie aplikácií. Ak chcete používať rozšírené funkcie, najprv stlačte a podržte kláves FN, a potom stlačte funkčný kláves, ktorý chcete použiť.

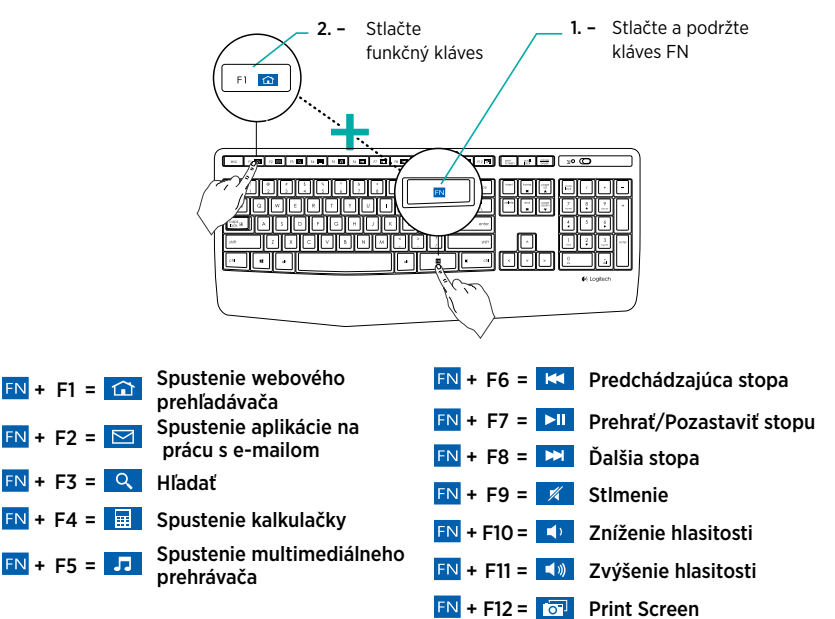

Tip: Softvér Logitech SetPoint™ môžete použiť na preprogramovanie kláves F1, F2 a F4 vami uprednostňovanými funkciami

#### Navštívte stránku podpory produktu

Nájdete tu viac informácií a podporu on-line pre váš produkt. Nájdite si chvíľu a navštívte stránku podpory produktu, kde sa dozviete ďalšie informácie o vašej novej klávesnici a myši.

Prečítajte si články online, v ktorých nájdete pomoc k inštalácii, tipy na používanie alebo informácie o ďalších funkciách. Ak je pre vašu klávesnicu k dispozícii voliteľný softvér, nájdete tu informácie o jeho výhodách a ako vám môže pomôcť prispôsobiť váš produkt.

Spojte sa s ostatnými používateľmi na našich komunitných fórach, od ktorých môžete získať rady, klásť im otázky a zdieľať riešenia problémov.

Na stránke podpory produktu je k dispozícii široký výber obsahu:

- Výukové programy
- Riešenie problémov
- Komunitná podpora
- Software na prevzatie
- Dokumentácia online
- Informácie o záruke
- Náhradné diely (ak sú dostupné)

Prejdete na stránku www.logitech.com/support/ mk345

## Riešenie problémov

#### Klávesnica a myš nefungujú

- Skontrolujte, či sú klávesnica a myš zapnuté.
- Overte, či je prijímač správne zapojený do portu USB počítača.
- Ak je prijímač pripojený k rozbočovaču USB, pripojte ho priamo k počítaču.
- Skúste prijímač pripojiť k inému portu USB, ktorý je bližšie ku klávesnici a myši.
- Odstráňte kovové predmety medzi prijímačom a klávesnicou a myšou.
- Overte, či ste vytiahli jazýček batérie z myši a klávesnice.
- Skontrolujte polohu batérií. V myši je použitá jedna alkalická batéria typu AA, v klávesnici dve alkalické batérie typu AAA.

# Aký je váš názor?

Venujte nám chvíľu času a povedzte nám to. Ďakujeme vám za kúpu nášho produktu.

# Ürününüzü tanıyın

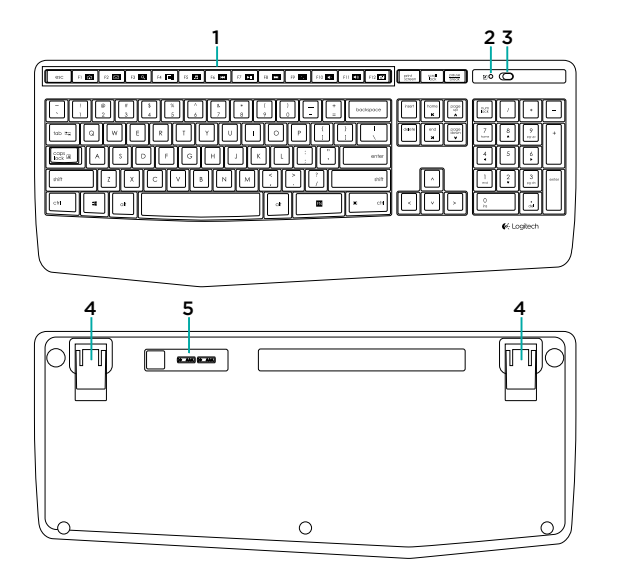

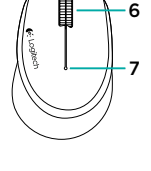

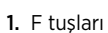

- 2. Caps-lock LED ışığı
- 3. Açma/Kapama düğmesi
- 4. Dönebilen ayaklar
- 5. Pil kapağı
- 6. Kaydırma tekerleği
- 7. Pil göstergesi
- 8. Alıcı
- 9. Ürün belgeleri

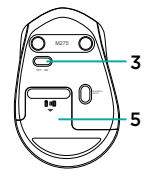

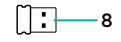

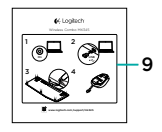

# Klavyenizi ve mouse'unuzu kurma

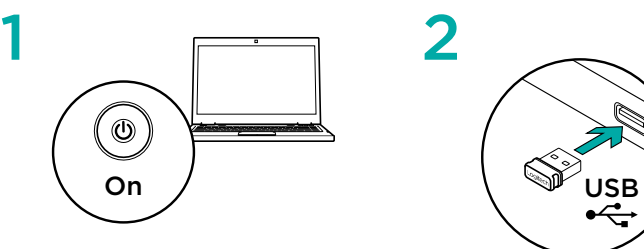

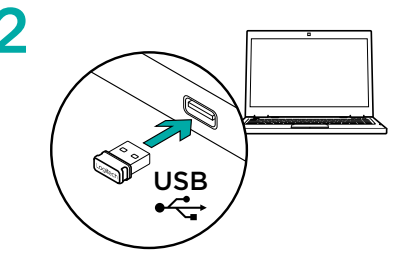

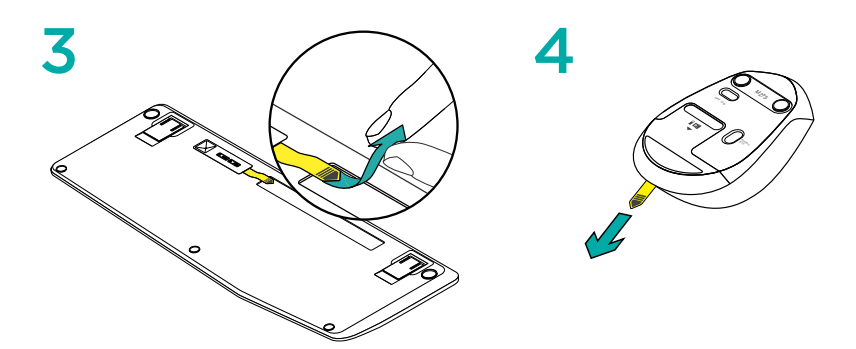
### F Klavye tuşları

Kullanımı kolay, geliştirilmiş F tuşları uygulamaları kolayca açmanızı sağlar. Geliştirilmiş özellikleri kullanmak için önce EN tuşunu basılı tutun, ardından kullanmak istediğiniz F tuşuna basın.

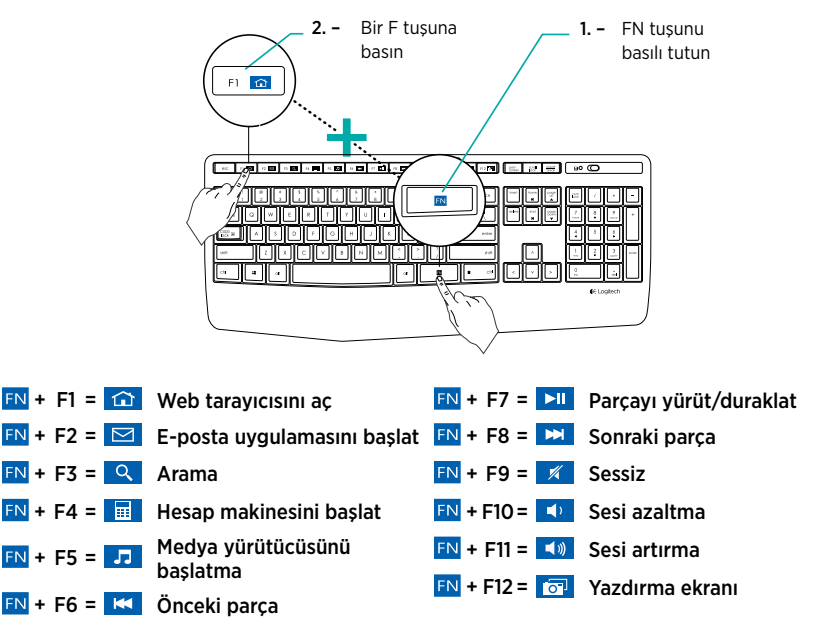

İpucu: F1, F2, ve F4 tuşlarını tercih ettiğiniz özelliklerle yeniden programlamak için Logitech SetPoint™ yazılımını kullanabilirsiniz

### Ürün Desteği'ni ziyaret edin

Ürününüz için çevrimiçi daha fazla bilgi ve destek bulabilirsiniz. Yeni klavyeniz ve mouse'unuz hakkında daha fazla bilgi edinmek için Ürün Desteği'ni ziyaret edebilirsiniz.

Kurulum yardımı, kullanım ipuçları veya ek özellikler hakkında bilgi almak için çevrimiçi makalelere göz atın. Klavyenizde isteğe bağlı yazılım bulunuyorsa, faydaları ve ürününüzü özelleştirmede size nasıl yardımcı olacağı ile ilgili olarak bilgi edinin.

Danışmak, sorular sormak ve çözümleri paylaşmak için Topluluk Forumlarımızdaki diğer kullanıcılarla bağlantı kurun.

Ürün Destek Merkezinde zengin içerik seçenekleri bulacaksınız:

- Öğreticiler
- Sorun giderme
- Destek topluluğu
- İndirebileceğiniz yazılımlar
- Çevrimiçi belgeler
- Garanti bilgileri
- Yedek parçalar (kullanılabilir olduğunda) www.logitech.com/support/mk345 sayfasına gidin

### Sorun giderme

#### Klavye ve mouse çalışmıyor

- Klavyenizin ve mouse'unuzun açık olup olmadığını kontrol edin.
- Alıcının bilgisayarınızdaki bir USB bağlantı noktasına takılı olup olmadığını kontrol edin.
- Alıcı, USB hub'ına takılı durumdaysa doğrudan bilgisayarınıza takmayı deneyin.
- Alıcıyı, klavye ve mouse'a daha yakın bir USB bağlantı noktasına takmayı deneyin.
- Klavyeniz ve mouse'unuz ile alıcı arasındaki metal nesneleri kaldırın.
- Fare ve klavyedeki pil tırnağının çekili olup olmadığını kontrol edin.
- Pillerin doğru şekilde takıldığından emin olun. Fare bir tane AA alkalin pil, klavye iki AAA alkalin pil kullanır.

## Ne düşünüyorsunuz?

Lütfen birkaç dakikanızı ayırarak düşüncelerinizi bizimle paylaşın. Ürünümüzü satın aldığınız için teşekkür ederiz.

www.logitech.com/ithink

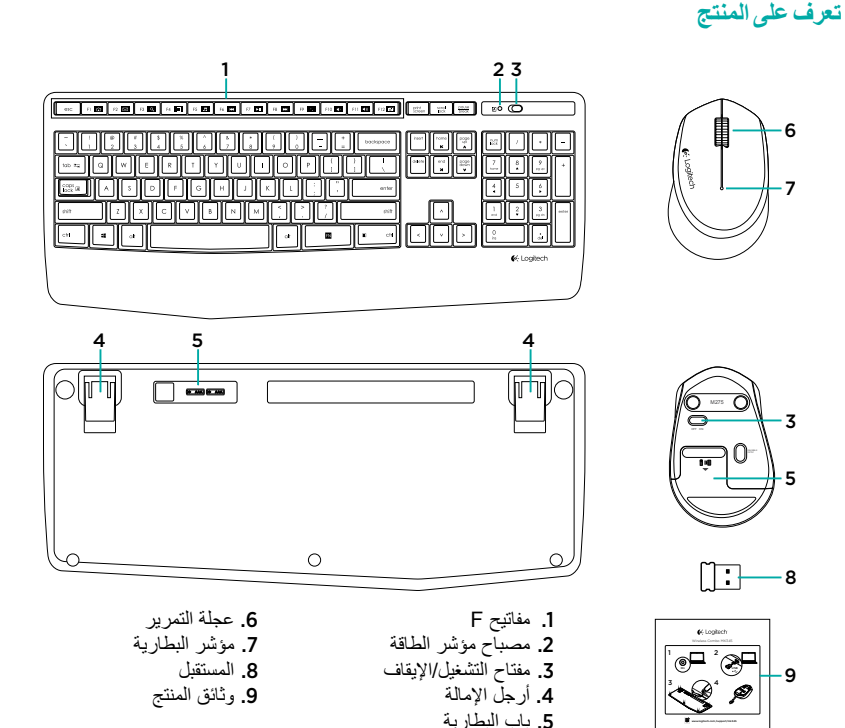

75 العربية

**مفاتيح F الموجودة في لوحة المفاتيح** تتيح لك المفاتيح F المحسنة التي تتميز بسهولة االستخدام إمكانية تشغيل التطبيقات بسهولة. الستخدام الوظائف المحسنة، اضغط أولاً مع الاستمر ار على المفتاح FN، ثم اضغط على المفتاح F المطلوب استخدامه.

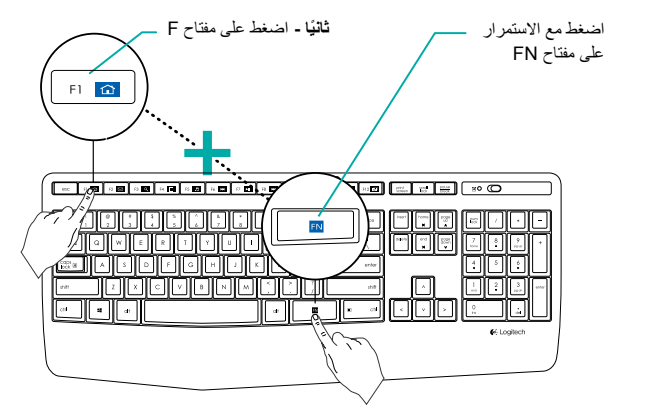

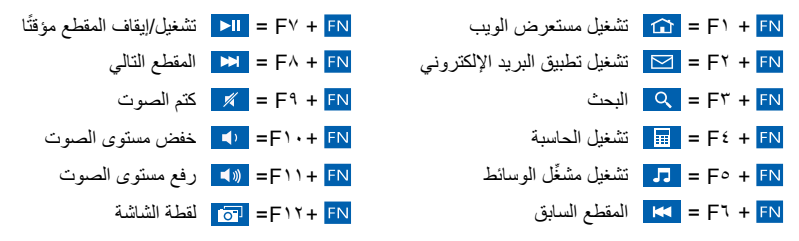

تلميح: يمكنك استخدام برنامج SetPoint Logitech ™إلعادة برمجة 1F و2F و4F بالميزات المفضلة لك

العربية 76

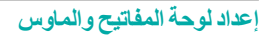

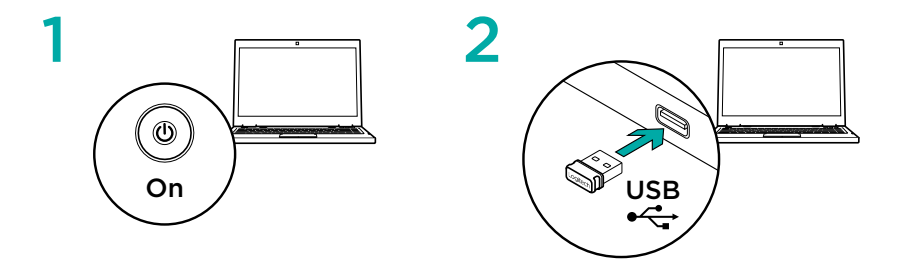

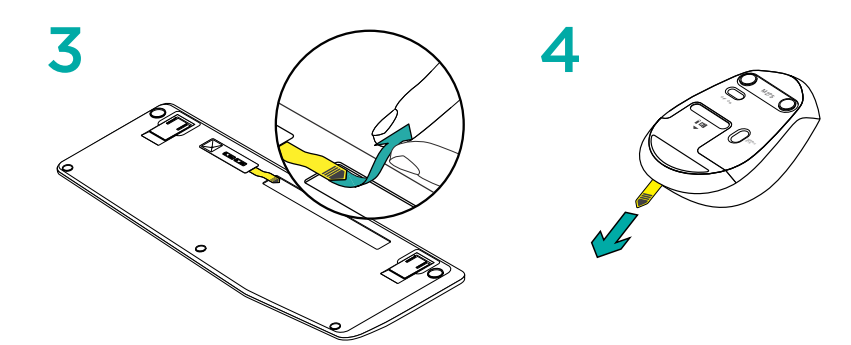

<sup>77</sup>العربية

**تفضل بزيارة مركز دعم المنتجات** فهناك المزيد من المعلومات والدعم المتوفر عبر اإلنترنت عن المنتج. نستأذنك في دقيقة واحدة من وقتك لزيارة مركز دعم المنتجات لتتعرف على المزيد بشأن لوحة المفاتيح الجديدة والماوس.

استعرض المقاالت المتوفرة عبر اإلنترنت للحصول على تعليمات اإلعداد وتلميحات حول االستخدام ومعلومات حول الميزات اإلضافية. إذا كانت لوحة المفاتيح تتطلب برامج إضافية، فبإمكانك التعرف على ميزاتها وكيف يمكنها مساعدتك على تخصيص المنتج.

تواصل مع مستخدمين آخرين في منتديات المجتمع لتحصل على نصائحهم ولتطرح األسئلة وتتشارك الحلول. في مركز دعم المنتجات، ستجد تشكيلة واسعة من المحتويات:

- البرامج التعليمية
- استكشاف الأخطاء وإصلاحها
	- مجتمع الدعم
	- تنزيالت البرامج
- الوثائق المتوفرة عبر اإلنترنت
	- معلومات الضمان
	- قطع الغيار (عند توفرها)

www.logitech.com/support/mk <a>

## **ما رأيك؟**

ّ نستأذنك في دقيقة واحدة من وقتك لتعبر لنا عن رأيك. ً شكرا لشرائك منتجنا.

# www.logitech.com/ithink

**استكشاف األخطاء وإصالحها**

لوحة المفاتيح والماوس ال يعمالن

- تأكد من تشغيل لوحة المفاتيح والماوس.
- تأكد من توصيل وحدة المستقبل بأمان بمنفذ USB في جهاز الكمبيوتر.
- إذا كان المستقبل موصلاً بمنفذ USB، فجرّب توصيله ً بالكمبيوتر مباشرة.
- حاول توصيل المستقبل بمنفذ USB مختلف قريب من لوحة المفاتيح والماوس.
- أخرج العناصر المعدنية الموجودة بين المستقبل ولوحة المفاتيح والماوس.
- ً تأكد من سحب طرف البطارية بعيدا عن لوحة المفاتيح والماوس.
	- تحقق من اتجاه البطاريات. تستخدم الماوس بطارية قلوية بحجم AA، وتستخدم لوحة المفاتيح بطاريتين قلويتين بحجم AAA.

G-Logitech®

www.logitech.com

www.logitech.com/support/mk345

© 2014 Logitech. All rights reserved. Logitech, the Logitech logo, and other Logitech marks are owned by Logitech and may be registered. All other trademarks are the property of their respective owners. Logitech assumes no responsibility for any errors that may appear in this manual. Information contained herein is subject to change without notice.

621-000367.002